Changes for the Better

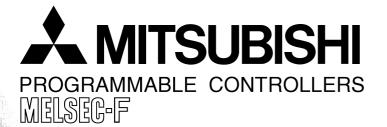

# FX3U-64CCL

**USER'S MANUAL** 

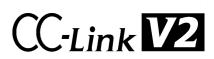

# **Safety Precautions**

(Read these precautions before using.)

Before installation, operation, maintenance or inspection of this product, thoroughly read through and understand this manual and the associated manuals. Also, take care to handle the module properly and safely.

This manual classifies the safety precautions into two categories: **ODANGER** and **ACAUTION**.

| Indicates that incorrect handling may cause hazardous conditions, resulting in death or severe injury.                              |
|----------------------------------------------------------------------------------------------------|
| Indicates that incorrect handling may cause hazardous conditions, resulting in medium or slight personal injury or physical damage. |

Depending on the circumstances, procedures indicated by  $\triangle$ CAUTION may also cause severe injury. In any case, it is important to follow all usage directions. Store this manual in a safe place so that it can be taken out and read whenever necessary. Always forward it to the end user.

### **1. DESIGN PRECAUTIONS**

|                                                                                                    | Reference |
|----------------------------------------------------------------------------------------------------|-----------|
| <ul> <li>For the status of each station when the main unit stops calculation or when a communication error occurs in the data link, thoroughly read the description of data link processing time in the CC-Link master module manual. Construct an interlock circuit in the sequence program using the communication status information (BFM, SB, SW) so that the system always works conservatively. Erroneous outputs and malfunctions may cause accidents.</li> <li>1) Setting to hold or clear the input information against data link error. Remote outputs (RY) and remote registers (RWw) are held or cleared in accordance with the setting of BFM #32.</li> <li>0 (default): Data prior to the error is held. Other than 0: Data prior to the error is cleared.</li> <li>2) Setting to hold or clear the data against a stop in the main unit. Remote inputs (RX) and remote registers (RWr) are held or cleared in accordance with the setting of BFM #33.</li> <li>0 (default): Data prior to the stop is held.</li> <li>Other than 0: Data prior to the stop is held.</li> <li>Other than 0: Data prior to the stop is held.</li> <li>Other than 0: Data prior to the stop is cleared.</li> <li>When executing control (data changes) to an operating PLC, construct an interlock circuit in the sequence program so that the entire system operates conservatively.</li> <li>In addition, when executing control such as program changes and operation status changes (status control) to an operating PLC, thoroughly read the manual and sufficiently confirm safety in advance.</li> <li>Especially in control from external equipment to a PLC in a remote place, problems in the PLC may not be able to be handled promptly due to abnormality in data transfer.</li> <li>Make sure to include the following safety circuits outside the PLC to ensure safe system operation even during external power supply problems or PLC failure.</li> <li>Otherwise, malfunctions may cause serious accidents.</li> <li>Above all, the following components should be included: an emergency stop circuit, a protecti</li></ul> | 14        |
|                                                                                                    |           |
|                                                                                                    | Reference |
| <ul> <li>Observe the following items. Failure to do so may cause incorrect data-writing through noise to the PLC and result<br/>in PLC failure, machine damage or other accident.</li> </ul>                                                                                                    |           |

 Do not bundle the control line together with or lay it close to the main circuit or power line. As a guideline, lay the control line at least 100mm (3.94") or more away from the main circuit or power line. Noise may cause malfunctions.

14

- Ground the shield wire or shield of a shielded cable. Do not use common grounding with heavy electrical systems (refer to Subsection 5.1.2).
- Do not apply excessive pressure to the power supply terminal block or CC-Link connection terminal block. Excessive pressure may cause damage or error.

# Safety Precautions

(Read these precautions before using.)

### 2. INSTALLATION PRECAUTIONS

|                                                                                                    | Reference |
|----------------------------------------------------------------------------------------------------|-----------|
| <ul> <li>Make sure to cut off all phases of the power supply externally before attempting installation or wiring work.</li> <li>Failure to do so may cause electric shock or damage to the product.</li> </ul>                                                                                                    | 21        |
| <b>CAUTION</b>                                                                                                    | Reference |
| <ul> <li>Use the product within the generic environment specifications described in PLC main unit manual (Hardware Edition). Never use the product in areas with excessive dust, oily smoke, conductive dusts, corrosive gas (salt air, Cl2, H2S, SO2, or NO2), flammable gas, vibration or impacts, or expose it to high temperature, condensation, or rain and wind. If the product is used in such conditions, electric shock, fire, malfunctions, deterioration or damage may occur.</li> </ul> |           |
| <ul> <li>Do not touch the conductive parts of the product directly.<br/>Doing so may cause device failures or malfunctions.</li> <li>Install the product securely using a DIN rail or mounting screws.</li> <li>Install the product on a flat surface.</li> </ul>                                                                                                    |           |
| <ul> <li>If the mounting surface is rough, undue force will be applied to the PC board, thereby causing nonconformities.</li> <li>When drilling screw holes or wiring, make sure that cutting and wiring debris do not enter the ventilation slits.<br/>Failure to do so may cause fire, equipment failures or malfunctions.</li> <li>Be sure to remove the dust proof sheet from the PLC's ventilation port when installation work is completed.</li> </ul>                                        | 21        |
| <ul> <li>Failure to do so may cause fire, equipment failures or malfunctions.</li> <li>Make sure to attach the top cover, offered as an accessory, before turning on the power or initiating operation after installation or wiring work.</li> <li>Failure to do so may cause electric shock.</li> </ul>                                                                                                    |           |
| <ul> <li>Connect extension cables securely to their designated connectors.<br/>Loose connections may cause malfunctions.</li> </ul>                                                                                                    |           |

# 3. WIRING PRECAUTIONS

|                                                                                                    | Reference |
|----------------------------------------------------------------------------------------------------|-----------|
| <ul> <li>Make sure to cut off all phases of the power supply externally before attempting wiring work.</li> <li>Failure to do so may cause electric shock or damage to the product.</li> </ul> | 24        |

|   |                                                                                                    | Reference |
|---|----------------------------------------------------------------------------------------------------|-----------|
| • | Connect the DC power supply wiring to the dedicated terminals described in this manual.<br>If an AC power supply is connected to a DC input/output terminal or DC power supply terminal, the PLC will burn<br>out.                                             |           |
| ŀ | Perform class D grounding (grounding resistance: $100 \Omega$ or less) to the grounding terminal on the 64CCL with a wire as thick as possible.                                                                                                    |           |
|   | Do not use common grounding with heavy electrical systems (refer to Subsection 5.1.2).<br>Make sure to attach the top cover, offered as an accessory, before turning on the power or initiating operation after                                                |           |
|   | installation or wiring work.                                                                                                    |           |
|   | Failure to do so may cause electric shock.                                                                                                    |           |
| • | When drilling screw holes or wiring, make sure that cutting and wiring debris do not enter the ventilation slits.<br>Failure to do so may cause fire, equipment failures or malfunctions.                                                                      |           |
|   | For the CC-Link system, use CC-Link dedicated cables.                                                                                                    |           |
|   | The performance of the CC-Link system cannot be guaranteed with any cable other than CC-Link dedicated cables.                                                                                                    | 24        |
|   | For the maximum total extension length and the cable length between stations, observe the specification described in the CC-Link master module manual.                                                                                                    |           |
|   | With wiring outside the specification range, normal data transfer cannot be guaranteed.                                                                                                    |           |
| • | Do not bundle the CC-Link exclusive cable together with or lay it close to the main circuit, high-voltage line, or load line. As a guideline, lay the control line at least 100mm (3.94") or more away from the main circuit, high-voltage line, or load line. |           |
| 1 | Otherwise, noise disturbance and/or surge induction are likely to take place.                                                                                                    |           |
| ŀ | Make sure to fix communication cables and power cables connected to the module by placing them in the duct or<br>clamping them.                                                                                                    |           |
|   | Cables not placed in duct or not clamped may hang or shift, allowing them to be accidentally pulled, which may result in malfunction or damage to the module and the cables.                                                                                   |           |

# Safety Precautions

(Read these precautions before using.)

|                                                                                                    | Reference |
|----------------------------------------------------------------------------------------------------|-----------|
| <ul> <li>When disconnecting a communication/power cable connected to the module, do not hold the cable area.</li> <li>For a cable connected to a terminal block, loosen screws of the terminal block, then disconnect the cable.</li> <li>If a cable is pulled while it is connected to a module, the module may malfunction or the module and the cable may be damaged.</li> </ul> | 24        |

### 4. STARTUP AND MAINTENANCE PRECAUTIONS

|                                                                                                    | Reference |
|----------------------------------------------------------------------------------------------------|-----------|
| <ul> <li>Do not touch any terminal while the PLC's power is on.<br/>Doing so may cause electric shock or malfunctions.</li> <li>Before cleaning or retightening terminals, cut off all phases of the power supply externally.<br/>Failure to do so may cause electric shock.</li> <li>Before modifying or disrupting the program in operation or running the PLC, carefully read through this manual and<br/>the associated manuals and ensure the safety of the operation.<br/>An operation error may damage the machinery or cause accidents.</li> </ul> | 24        |
|                                                                                                    | Reference |

| ſ | Do not disassemble or modify the PLC.                                                                     |    |
|---|----------------------------------------------------------------------------------------------------|----|
|   | Doing so may cause fire, equipment failures, or malfunctions.                                             |    |
|   | For repair, contact your local Mitsubishi Electric distributor.                                           |    |
|   | <ul> <li>Turn off the power to the PLC before connecting or disconnecting any extension cable.</li> </ul> |    |
|   | Failure to do so may cause equipment failures or malfunctions.                                            | 25 |
|   | <ul> <li>Turn off the power to the PLC before attaching or detaching the following devices.</li> </ul>    |    |
|   | Failure to do so may cause equipment failures or malfunctions.                                            |    |
|   | - Display module, peripheral devices, expansion boards, and special adapters                              |    |
|   | <ul> <li>Terminal blocks, I/O extension units/blocks and special function units/blocks</li> </ul>         |    |

### 5. DISPOSAL PRECAUTIONS

|                                                                                                    | Reference |
|----------------------------------------------------------------------------------------------------|-----------|
| <ul> <li>Please contact a certified electronic waste disposal company for the environmentally safe recycling and disposal of<br/>your device.</li> </ul> | 14        |

# 6. TRANSPORTATION PRECAUTIONS

|   |                                                                                                    | Reference |
|---|----------------------------------------------------------------------------------------------------|-----------|
| ŀ | <ul> <li>The PLC is a precision instrument. During transportation, avoid impacts larger than those specified in the general specifications of the PLC main unit manual.</li> <li>Failure to do so may cause failures in the PLC.</li> <li>After transportation, verify the operations of the PLC.</li> </ul> | 14        |

MEMO

# FX3U-64CCL

# **User's Manual**

| Manual number   | JY997D30401 |
|-----------------|-------------|
| Manual revision | В           |
| Date            | 6/2008      |

### Foreword

This manual describes the FX<sub>3U</sub>-64CCL CC-Link interface block and should be read and understood before attempting to install or operate the hardware.

Store this manual in a safe place so that you can take it out and read it whenever necessary. Always forward it to the end user.

This manual confers no industrial property rights or any rights of any other kind, nor does it confer any patent licenses. Mitsubishi Electric Corporation cannot be held responsible for any problems involving industrial property rights which may occur as a result of using the contents noted in this manual.

### **Outline Precautions**

- This manual provides information for the use of the FX<sub>3</sub>U Series Programmable Controllers. The manual has been written to be used by trained and competent personnel. The definition of such a person or persons is as follows;
- Any engineer who is responsible for the planning, design and construction of automatic equipment using the product associated with this manual should be of a competent nature, trained and qualified to the local and national standards required to fulfill that role. These engineers should be fully aware of all aspects of safety with aspects regarding to automated equipment.
- 2) Any commissioning or maintenance engineer must be of a competent nature, trained and qualified to the local and national standards required to fulfill the job. These engineers should also be trained in the use and maintenance of the completed product. This includes being familiar with all associated manuals and documentation for the product. All maintenance should be carried out in accordance with established safety practices.
- 3) All operators of the completed equipment should be trained to use that product in a safe and coordinated manner in compliance with established safety practices. The operators should also be familiar with documentation that is connected with the actual operation of the completed equipment.
  - **Note:** the term 'completed equipment' refers to a third party constructed device that contains or uses the product associated with this manual.
- This product has been manufactured as a general-purpose part for general industries, and has not been designed or manufactured to be incorporated in a device or system used in purposes related to human life.
- Before using the product for special purposes such as nuclear power, electric power, aerospace, medicine
  or passenger movement vehicles, consult with Mitsubishi Electric.
- This product has been manufactured under strict quality control. However when installing the product where major accidents or losses could occur if the product fails, install appropriate backup or failsafe functions into the system.
- When combining this product with other products, please confirm the standards and codes of regulation to which the user should follow. Moreover, please confirm the compatibility of this product with the system, machines, and apparatuses to be used.
- If there is doubt at any stage during installation of the product, always consult a professional electrical engineer who is qualified and trained in the local and national standards. If there is doubt about the operation or use, please consult the nearest Mitsubishi Electric distributor.
- Since the examples within this manual, technical bulletin, catalog, etc. are used as reference; please use it after confirming the function and safety of the equipment and system. Mitsubishi Electric will not accept responsibility for actual use of the product based on these illustrative examples.
- The content, specification etc. of this manual may be changed for improvement without notice.
- The information in this manual has been carefully checked and is believed to be accurate; however, if you notice any doubtful point, error, etc., please contact the nearest Mitsubishi Electric distributor.

### Registration

• The company name and the product name to be described in this manual are the registered trademarks or trademarks of each company.

12

14

18

24

# **Table of Contents**

| SAFETY PRECAUTIONS                                 | (1)  |
|----------------------------------------------------|------|
| Standards                                          | 6    |
| Certification of UL, cUL standards                 |      |
| Compliance with EC directive (CE Marking)          |      |
| Associated Manuals                                 |      |
| Generic Names and Abbreviations Used in the Manual | 9    |
| Reading the Manual                                 | . 11 |

### 1. Introduction

| 1.1 | Outline                            | 12 |
|-----|------------------------------------|----|
| 1.2 | External Dimensions and Part Names | 12 |
| 1.3 | Terminal layout                    | 13 |
| 1.4 | Power and status LEDs              | 13 |

### 2. Specification and function

| 2.1 General specifications                                                                       | 5  |
|--------------------------------------------------------------------------------------------------|----|
| 2.2 Power supply specification                                                                   |    |
| 2.3 Performance specification                                                                    |    |
| 2.4 Communication function                                                                       | 6  |
| 2.4.1 Data transfer between 64CCL and master station1                                            | 6  |
| 2.4.2 Summary of accessing the FX3U/FX3UC main unit from another station QCPU (Q mode) station 1 | 6  |
| 2.4.3 The accessing path to the FX3U/FX3UC from another QCPU (Q mode) controller1                | 17 |

### 3. System Configuration

3.3.2 Corresponding Q Series controllers when accessing via another station QCPU (Q mode)........... 19 

### 4. Installation 21

### 5. Wiring, Start-up procedure

| 5.1 Power supply wiring                                       | . 26 |
|---------------------------------------------------------------|------|
| 5.1.2 Grounding<br>5.2 Start-up procedure                     |      |
| 5.2.1 64CCL summary start-up procedure<br>5.2.2 Hardware test |      |
| 5.3 CC-Link wiring                                            | . 29 |
| 5.3.1 CC-Link cabling<br>5.3.2 Wiring with CC-Link cabling    |      |
| 5.4 Screw size and tightening torque                          |      |
| 5.4.1 Terminal screw size and tightening torque               |      |
|                                                               |      |

31

33

### 6. FX3U-64CCL setting (switch setting)

| 6.1 | Station number setting                               | 31 |
|-----|------------------------------------------------------|----|
|     | Transmission rate setting, hardware test             |    |
|     | Number of occupied stations, expanded cyclic setting |    |

### 7. Buffer Memory

| 7.1 Buffer memory list                                                | 33 |
|-----------------------------------------------------------------------|----|
| 7.2 Buffer memory details                                             | 34 |
| 7.2.1 [BFM#0 to #7] Remote I/O (RX/RY)                                | 34 |
| 7.2.2 [BFM#8-#23] Remote register (RWw/RWr)                           |    |
| 7.2.3 [BFM#24] Transmission rate, hardware test set value             | 36 |
| 7.2.4 [BFM#25] Communication status                                   | 37 |
| 7.2.5 [BFM#26] CC-Link model code                                     | 37 |
| 7.2.6 [BFM#27] Set value of host station number                       | 38 |
| 7.2.7 [BFM#28] Number of occupied stations, expanded cyclic set value | 38 |
| 7.2.8 [BFM#29] Error code                                             | 39 |
| 7.2.9 [BFM#30] FX Series model code                                   | 40 |
| 7.2.10 [BFM#32, #33] Treatment of link data                           | 40 |
| 7.2.11 [BFM#36] Unit status                                           | 40 |
| 7.2.12 [BFM#60 to 63] Consistency control                             | 41 |
| 7.2.13 [BFM#64 to 77] Remote input (RX)                               | 44 |
| 7.2.14 [BFM#120 to 133] Remote output (RY)                            | 46 |
| 7.2.15 [BFM#176 to 207] Remote register RWw                           | 48 |
| 7.2.16 [BFM#304 to 335] Remote register RWr                           | 49 |
| 7.2.17 [BFM#512 to 543] Link special relay (SB)                       | 50 |
| 7.2.18 [BFM#768 to 1279] Link special register (SW)                   | 51 |

### 8. Program Example

### 9. Troubleshooting

| 9.1 Troubleshooting procedure     |  |
|-----------------------------------|--|
| 9.2 LED status check              |  |
| 9.3 Troubleshooting by error code |  |
|                                   |  |

### **Appendix A: Version Information**

| Appendix A-1 Version information       |  |
|----------------------------------------|--|
| Appendix A-1-1 Version check method    |  |
| Appendix A-1-2 Version upgrade history |  |

### Appendix B: Differences with FX2N-32CCL

64

53

60

| Appendix B-1 Differences with FX2N-32CCL                      |   |
|---------------------------------------------------------------|---|
| Appendix B-2 List of buffer memory compatible with FX2N-32CCL | j |
| Appendix B-3 [BFM#25] Communication status comparison table   | i |
| Appendix B-4 [BFM#29] Error code comparison table67           |   |

| Warranty        | 69 |
|-----------------|----|
| Revised History | 70 |

# Certification of UL, cUL standards

 $\mathsf{FX3U}\text{-}\mathsf{64CCL}$  units comply with the UL standards (UL, cUL).

UL, cUL File number :E95239

Regarding the standards that comply with the main unit, please refer to either the FX series product catalog or consult with your nearest Mitsubishi product provider.

# Compliance with EC directive (CE Marking)

This document does not guarantee that a mechanical system including this product will comply with the following standards.

Compliance to EMC directive and LVD directive for the entire mechanical module should be checked by the user / manufacturer. For more information please consult with your nearest Mitsubishi product provider. Regarding the standards that comply with the main unit, please refer to either the FX series product catalog or consult with your nearest Mitsubishi product provider.

### Requirement for Compliance with EMC directive

The following products have shown compliance through direct testing (of the identified standards below) and design analysis (through the creation of a technical construction file) to the European Directive for Electromagnetic Compatibility (89/336/EEC) when used as directed by the appropriate documentation.

Type: Programmable Controller (Open Type Equipment) Models: MELSEC FX3U series manufactured from March 1st, 2008 FX3U-64CCL

| Standard                                                                         | Remark                                                                                                    |
|----------------------------------------------------------------------------------|----------------------------------------------------------------------------------------------------|
| EN61131-2:2003<br>Programmable controllers<br>- Equipment requirements and tests | Compliance with all relevant aspects of the standard.<br>EMI<br>• Radiated Emissions<br>• Conducted Emissions<br>EMS<br>• Radiated electromagnetic field<br>• Fast Transient burst<br>• Electrostatic discharge<br>• High-energy surge<br>• Voltage drops and iterruptions<br>• Conducted RF<br>• Power frequency magnetic field |

#### **Caution to conform with EC Directives**

#### Installation in Enclosure

Programmable logic controllers are open-type devices that must be installed and used within conductive control cabinets. Please use the programmable logic controller while installed within a conductive shielded control cabinet. Please secure the cabinet door to the control cabinet (for conduction). Installation within a control cabinet greatly affects the safety of the system and aids in shielding noise from the programmable logic controller.

- Control cabinet
  - The control cabinet must be conductive.
  - Ground the control cabinet with the thickest possible grounding cable.
  - To ensure that there is electric contact between the control cabinet and its door, connect the cabinet and its doors with thick wires.
  - In order to suppress the leakage of radio waves, the control cabinet structure must have minimal openings. Also, wrap the cable holes with a shielding cover or other shielding devices.
  - The gap between the control cabinet and its door must be as small as possible by attaching EMI gaskets between them.

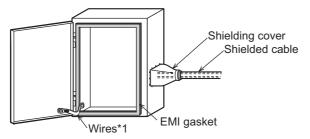

- \*1. These wires are used to improve the conductivity between the door and control cabinet.
- · Configuration example inside control cabinet

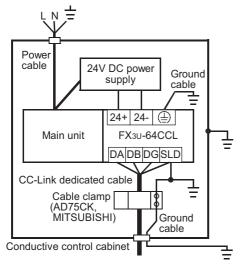

· Wiring simplified diagram

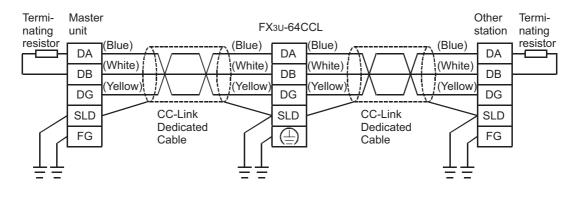

# **Associated Manuals**

Only the installation manual is packed together with the FX3U-64CCL CC-Link interface block. For a detailed explanation of the FX3U-64CCL CC-Link Interface block, refer to this manual. For the operation of GX Developer, or hardware information and instructions on the PLC main unit, refer to the respective manuals.

- Refer to these manuals
- ✓ Refer to the appropriate equipment manual
- △ For a detailed explanation, refer to an additional manual

|      |                      | Title of manual                                                                     | Document<br>number | Description                                                                                                    | Model code |
|------|----------------------|-------------------------------------------------------------------------------------|--------------------|----------------------------------------------------------------------------------------------------|------------|
| Manı | ual for the Mai      | n Module                                                                            |                    |                                                                                                    |            |
| FX3G | Series PLCs          | Main Unit                                                                           |                    |                                                                                                    |            |
| Δ    | Supplied<br>Manual   | FX3G Series<br>Hardware Manual<br>(Only Japanese document)                          | JY997D31901        | Describes FX3G Series PLC specification for I/O,<br>wiring and installation extracted from the FX3G<br>Series User's Manual - Hardware Edition.<br>For details, refer to FX3G Series User's Manual -<br>Hardware Edition (Only Japanese document). | -          |
| ٥    | Additional<br>Manual | FX3G Series<br>User's Manual<br>- Hardware Edition                                  | JY997D31201        | Describes FX3G Series PLC specification details for I/O, wiring, installation and maintenance (This manual will be available in September 2008 or later).                                                                                          | 09R520     |
| FX3U | Series PLCs          | Main Unit                                                                           |                    |                                                                                                    |            |
| Δ    | Supplied<br>Manual   | FX3∪ Series<br>Hardware Manual                                                      | JY997D18801        | Describes FX3U Series PLC specification for I/O,<br>wiring and installation extracted from the FX3U User's<br>Manual - Hardware Edition.<br>For details, refer to FX3U Series User's Manual -<br>Hardware Edition.                                 | -          |
| ۲    | Additional<br>Manual | FX₃∪ Series<br>User's Manual<br>- Hardware Edition                                  | JY997D16501        | Describes FX3U Series PLC specification details for I/<br>O, wiring, installation and maintenance.                                                                                                    | 09R516     |
| FX3U | c Series PLCs        | s Main Unit                                                                         |                    | 1                                                                                                    |            |
| Δ    | Supplied<br>Manual   | FX3UC(D,DSS) Series<br>Hardware Manual                                              | JY997D28601        | Describes FX3UC(D,DSS) Series PLC specification<br>for I/O, wiring and installation extracted from the<br>FX3UC Series User's Manual - Hardware Edition.<br>For details, refer to FX3UC Series User's Manual -<br>Hardware Edition.                | -          |
| Δ    | Supplied<br>Manual   | FX3UC-32MT-LT-2<br>Hardware Manual                                                  | JY997D31601        | Describes FX3UC-32MT-LT-2 specification for I/O,<br>wiring and installation extracted from the FX3UC<br>User's Manual - Hardware Edition.<br>For details, refer to FX3UC Series User's Manual -<br>Hardware Edition.                               | -          |
| Δ    | Supplied<br>Manual   | FX3UC-32MT-LT<br>Hardware Manual<br>(Only Japanese document)                        | JY997D12701        | Describes FX3UC-32MT-LT specification for I/O,<br>wiring and installation extracted from the FX3UC<br>User's Manual - Hardware Edition.<br>For details, refer to FX3UC Series User's Manual -<br>Hardware Edition (Only Japanese document).        | -          |
| ۲    | Additional<br>Manual | FX3UC Series<br>User's Manual<br>- Hardware Edition                                 | JY997D28701        | Describes FX3uc Series PLC specification details for I/O, wiring, installation and maintenance.                                                                                                    | 09R519     |
| Prog | ramming for F        | X3U/FX3UC Series                                                                    |                    |                                                                                                    |            |
| ۲    | Additional<br>Manual | FX3U/FX3UC Series<br>Programming Manual<br>- Basic & Applied<br>Instruction Edition | JY997D16601        | Describes FX3U/FX3UC Series PLC<br>programming for basic/applied<br>instructions and devices.                                                                                                    | 09R517     |
| Manu | uals for FX3U-       | 64CCL CC-Link Interface Blo                                                         | ck                 |                                                                                                    |            |
| Δ    | Supplied<br>Manual   | FX3U-64CCL<br>Installation Manual                                                   | JY997D29801        | Describes FX3U-64CCL CC-Link interface block specification for installation extracted from the FX3U-64CCL User's Manual. For details, refer to FX3U-64CCL User's Manual.                                                                           | -          |
| ۲    | Additional<br>Manual | FX3U-64CCL<br>User's Manual<br>(This Manual)                                        | JY997D30401        | Describes FX3U-64CCL CC-Link interface block details.                                                                                                    | 09R718     |

# **Generic Names and Abbreviations Used in the Manual**

| Generic name or abbreviation                             | Description                                                                                                    |
|----------------------------------------------------------|----------------------------------------------------------------------------------------------------|
| PLC                                                      |                                                                                                    |
| FX3G series                                              | Generic name for FX3G Series PLC                                                                                                    |
| FX3G PLC or main unit                                    | Generic name for FX3G Series PLC main unit                                                                                                    |
| FX3U series                                              | Generic name for FX3U Series PLC                                                                                                    |
| FX3U PLC or main unit                                    | Generic name for FX₃∪ Series PLC main unit                                                                                                    |
| FX3UC series                                             | Generic name for FX3UC Series PLC                                                                                                    |
| FX3UC PLC or main unit                                   | Generic name for FX3UC Series PLC main unit                                                                                                    |
| Expansion board                                          |                                                                                                    |
| Expansion board                                          | Generic name for expansion board<br>The number of connectable units, however, depends on the type of main unit.<br>To check the number of connectable units, refer to the User's Manual - Hardware Editon of the mai<br>unit to be used for your system.                                                                                      |
| Special adapter                                          |                                                                                                    |
| Special adapter                                          | Generic name for high-speed input/output special adapter, communication special adapter, an<br>analog special adapter<br>The number of connectable units, however, depends on the type of main unit.<br>To check the number of connectable units, refer to the User's Manual - Hardware Editon of the mai<br>unit to be used for your system. |
| Extension equipment                                      |                                                                                                    |
| /O extension unit/block                                  | Generic name for input/output powered extension unit and input/output extension block<br>The number of connectable units, however, depends on the type of main unit.<br>To check the number of connectable units, refer to the User's Manual - Hardware Edition of the mai<br>unit to be used for your system.                                |
| Special function unit/block or<br>Special extension unit | Generic name for special function unit and special function block<br>The number of connectable units, however, depends on the type of main unit.<br>To check the number of connectable units, refer to the User's Manual - Hardware Edition of the mai<br>unit to be used for your system.                                                    |
| Special function unit                                    | Generic name for special function unit                                                                                                    |
| Special function block                                   | Generic name for special function block<br>The number of connectable units, however, depends on the type of main unit.<br>To check the number of connectable units, refer to the User's Manual - Hardware Edition of the mai<br>unit to be used for your system.                                                                              |
| 64CCL                                                    | Abbreviated name for FX3U-64CCL                                                                                                    |
| Optional unit                                            |                                                                                                    |
| Memory cassette                                          | FX3G-EEPROM-32L, FX3U-FLROM-16, FX3U-FLROM-64, FX3U-FLROM-64L                                                                                                    |
| Battery                                                  | FX3U-32BL                                                                                                    |
| FX Series terminal block                                 | FX-16E-TB, FX-32E-TB, FX-16EX-A1-TB, FX-16EYR-TB, FX-16EYT-TB, FX-16EYT-H-TB, FX-16EYS-TB, FX-16E-TB/UL, FX-32E-TB/UL, FX-16EYR-ES-TB/UL, FX-16EYT-ES-TB/UL, FX-16EYT-ESS-TB/UL, FX-16EYS-ES-TB/UL                                                                                                    |
| Peripheral unit                                          |                                                                                                    |
| Peripheral unit                                          | Generic name for programming software, handy programming panel, and indicator                                                                                                    |
| Programming tool                                         |                                                                                                    |
| Programming tool                                         | Generic name for programming software and handy programming panel                                                                                                    |
| Programming software                                     | Generic name for programming software                                                                                                    |
| GX Developer                                             | Generic name for SWDD5C-GPPW-J/SWDD5C-GPPW-E programming software package                                                                                                    |
|                                                          | Generic name for FX-PCS/WIN or FX-PCS/WIN-E programming software package                                                                                                    |
| FX-PCS/WIN(-E)                                           |                                                                                                    |

| Generic name or abbreviation  | Description                                                                                                    |
|-------------------------------|----------------------------------------------------------------------------------------------------|
| Indicator                     |                                                                                                    |
| GOT1000 series                | Generic name for GT15, GT11 and GT10                                                                                 |
| GOT-900 series                | Generic name for GOT-A900 series and GOT-F900 series                                                                 |
| GOT-A900 series               | Generic name for GOT-A900 series                                                                                     |
| GOT-F900 series               | Generic name for GOT-F900 series                                                                                     |
| ET-940 series                 | Generic name for ET-940 series<br>Only manuals in Japanese are available for these products                          |
| Manual                        |                                                                                                    |
| FX3G Hardware Edition         | FX <sub>3G</sub> Series User's Manual - Hardware Edition (This manuals will be available in September 2008 or later) |
| FX3U Hardware Edition         | FX3U Series User's Manual - Hardware Edition                                                                         |
| FX3UC Hardware Edition        | FX3UC Series User's Manual - Hardware Edition                                                                        |
| Programming manual            | FX3U/FX3UC Series Programming Manual - Basic and Applied Instructions Edition                                        |
| Communication control Edition | FX Series User's Manual - Data Communication Edition                                                                 |
| Analog control Edition        | FX3U/FX3UC Series User's Manual - Analog Control Edition                                                             |
| Positioning control Edition   | FX3U/FX3UC Series User's Manual - Positioning Control Edition                                                        |

# **Reading the Manual**

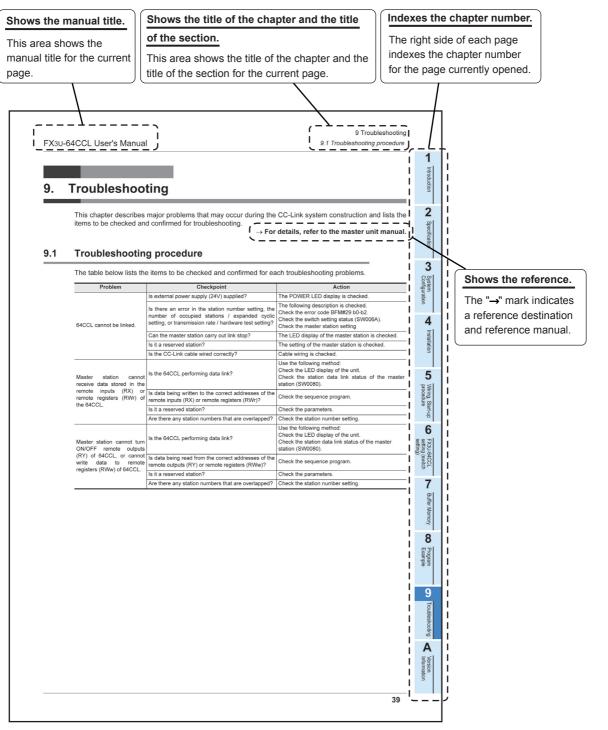

The above is different from the actual page, as it is provided for explanation only.

# 1. Introduction

### 1.1 Outline

The CC-Link interface block FX3U-64CCL (hereinafter called 64CCL) is a special function block to connect the FX3G/FX3U/FX3UC Series programmable logic controller to a CC-Link network. The 64CCL works as an intelligent device station on a CC-Link network. Only one 64CCL unit can be connected to a single programmable logic controller main unit.

- Compatible with CC-Link Ver. 2.00 and Ver. 1.10
   The 64CCL is compatible with CC-Link Ver. 2.00, and enables expanded cyclic transmission to facilitate the handling of applications requiring multiple data processing.
   Ver. 1.10 is also supported by the 64CCL.
- When accessing the FX3U/FX3UC main unit from another station QCPU (Q mode) with GX Developer (Ver. 8.72A or later) is required. Access is carried out by the QCPU (Q mode) connected to the FX3U/FX3UC main unit via CC-Link.

# 1.2 External Dimensions and Part Names

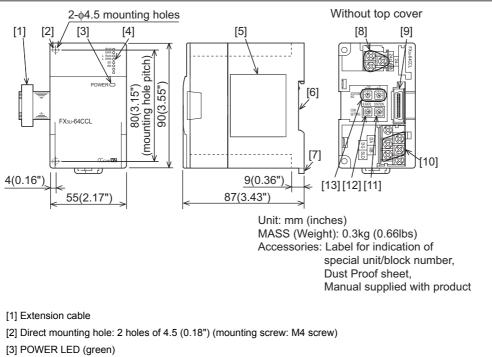

[4] Status LEDs

[5] Name plate

ightarrow Refer to Section 1.4

[6] DIN rail mounting groove (DIN rail: DIN46277, 35mm (1.38") width)

[7] DIN rail mounting hook

[8] Power supply terminal block

[9] Extension connector

[10] CC-Link connection terminal block

[11] Number of occupied stations and expanded cyclic setting switch

[12] Transmission rate setting switch

[13] Station number setting switch

#### 1.3 **Terminal layout**

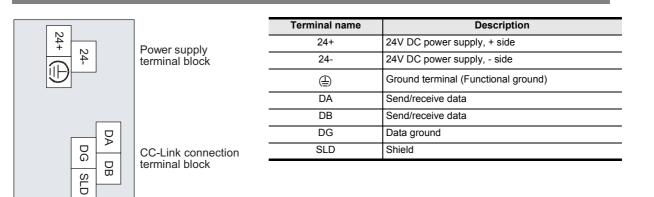

- · Terminal screw and terminal block mounting screw size, and tightening torque Power supply terminal block, CC-Link connection terminal block:
  - M3 screw, 42 to 58 N.cm
  - CC-Link connection terminal block mounting screw (black):
  - M3.5 screw, 66 to 91 N.cm

#### Caution

CC-Link connection terminal block can be detached or attached. Make sure to cut off all phases of the power supply externally.

#### 1.4 Power and status LEDs

| LED display | Color       | Status                                                               | Description                                                                                               |
|-------------|-------------|----------------------------------------------------------------------|----------------------------------------------------------------------------------------------------|
| POWER Green | OFF         | Power is not being supplied from the external power supply (24V DC). |                                                                                                    |
| POWER       | POWER Green | ON                                                                   | Power is being supplied from the external power supply (24V DC).                                          |
| RUN         | Green       | OFF                                                                  | 64CCL has failed.                                                                                         |
| RUN         | Green       | ON                                                                   | Under 64CCL normal operation.                                                                             |
|             |             | OFF                                                                  | No errors.                                                                                                |
| ERR.        | ERR. Red    | ON                                                                   | Error in the settings, error in the parameter details, error with the communication, error with the H/W.  |
| L RUN       | L RUN Green | OFF                                                                  | Offline.                                                                                                  |
| LIKON       | Green       | ON                                                                   | Data link is being executed.                                                                              |
|             |             | OFF                                                                  | No communication error.                                                                                   |
| L ERR.      | RR. Red     | Flicker                                                              | The switch setting was changed after start.<br>There is no terminating resistor.<br>Influence from noise. |
|             |             |                                                                      | There is a data linking error.<br>There is a setting error.                                               |
| SD          | Green       | OFF                                                                  | Data is not being sent.                                                                                   |
| 30          | Green       | ON                                                                   | Data is being sent.                                                                                       |
| RD          | Green       | OFF                                                                  | Data is not being received.                                                                               |
| Rυ          | Green       | ON                                                                   | Data is being received.                                                                                   |

3

System Configuration

4

1

FX3U-64CCL setting (switch setting

7

Buffer Memory

(switch

Α

Version Information

# 2. Specification and function

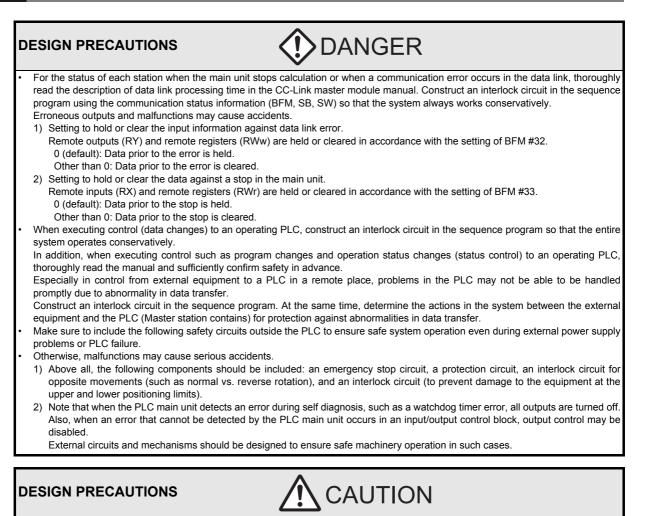

 Observe the following items. Failure to do so may cause incorrect data-writing through noise to the PLC and result in PLC failure, machine damage or other accident.

- Do not bundle the control line together with or lay it close to the main circuit or power line. As a guideline, lay the control line at least 100mm (3.94") or more away from the main circuit or power line. Noise may cause malfunctions.
- 2) Ground the shield wire or shield of a shielded cable.
- Do not use common grounding with heavy electrical systems (refer to Subsection 5.1.2).
- Do not apply excessive pressure to the power supply terminal block or CC-Link connection terminal block.
- Excessive pressure may cause damage or error.

# DISPOSAL PRECAUTIONS

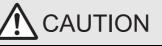

Please contact a certified electronic waste disposal company for the environmentally safe recycling and disposal of your device.

### TRANSPORTATION PRECAUTIONS

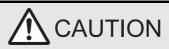

The product is a precision instrument. During transportation, avoid any impacts. Failure to do so may cause failures in the product. After transportation, verify the operations of the product.

# 2.1 General specifications

For items not listed below, specifications are the same as the of the PLC main unit. For general specifications, refer to the manual of the PLC main unit.

### → Refer to FX<sub>3</sub>G Hardware Edition → Refer to FX<sub>3</sub>U Hardware Edition

→ Refer to FX3UC Hardware Edition

| ĺ | ltem                         | Specification                                |                                           |
|---|------------------------------|----------------------------------------------|-------------------------------------------|
|   | Dielectric withstand voltage | 500V AC for one minute                       | Conforming to JEM-1021                    |
|   | Insulation resistance        | $5 \text{M}\Omega$ or more by 500V DC Megger | Between all terminals and ground terminal |

# 2.2 Power supply specification

| ltem                  |                                               | Specification                                                                     |
|-----------------------|-----------------------------------------------|-----------------------------------------------------------------------------------|
|                       | Power supply voltage                          | 24V DC +20% -15% Ripple (p-p) within 5%                                           |
| External power supply | Permitted instantaneous<br>power failure time | Operation continues when the instantaneous power failure is shorter than PS1:1ms. |
|                       | Current consumption                           | 220mA                                                                             |

# 2.3 Performance specification

| Item                                         | Specification                                                                                                    |
|----------------------------------------------|----------------------------------------------------------------------------------------------------|
| CC-Link applicable version                   | Ver.2.00 (Ver.1.10 also supported.)*1                                                                             |
| Station type                                 | Intelligent device station                                                                                        |
| Station number                               | 1 to 64                                                                                                    |
| Transmission rate                            | 156Kbps/625Kbps/2.5Mbps/5Mbps/10Mbps                                                                              |
| Transmission distance                        | In accordance with the CC-Link specification. Refer to the PLC main unit manual for details.                      |
| Number of occupied stations                  | 1 to 4 stations                                                                                                   |
| Setting items                                | Station number, Transmission rate, Number of occupied stations, Expanded cyclic setting                           |
| Communication method                         | Broadcast polling system                                                                                          |
| Synchronous method                           | Flag synchronization method                                                                                       |
| Encoding method                              | NRZI method                                                                                                    |
| Transmission path type                       | Bus (RS-485)                                                                                                    |
| Transmission format                          | Conforms to HDLC                                                                                                  |
| Error control method                         | CRC(X <sup>16</sup> +X <sup>12</sup> +X <sup>5</sup> +1)                                                          |
| Connection cable                             | CC-Link dedicated cable/ CC-Link dedicated high-performance cable/<br>Ver.1.10 compatible CC-Link dedicated cable |
| Number of I/O occupied points                | 8 points                                                                                                    |
| Number of connectable units to the main unit | 1                                                                                                    |

\*1. When the setting of the 64CCL is the single setting, please set up the master station as a Ver.1 intelligent device station. When the setting of the 64CCL are the double setting, the quadruple setting, or the octuple setting, please set up the master station as a Ver.2 intelligent device station.

· Expanded cyclic setting and number of link points

|                     |                | CC-Link Ver.1.10 |            | CC-Link Ver.2.00 |            |
|---------------------|----------------|------------------|------------|------------------|------------|
| Expanded of         | cyclic setting | Single           | Double     | Quadruple        | Octuple    |
|                     | bit (RX)       | 32 points        | 32 points  | 64 points        | 128 points |
| Occupies 1 station  | bit (RY)       | 32 points        | 32 points  | 64 points        | 128 points |
| Occupies 1 station  | word (RWw)     | 4 points         | 8 points   | 16 points        | 32 points  |
|                     | word (RWr)     | 4 points         | 8 points   | 16 points        | 32 points  |
|                     | bit (RX)       | 64 points        | 96 points  | 192 points       |            |
| Occupies 2 stations | bit (RY)       | 64 points        | 96 points  | 192 points       |            |
| Occupies 2 stations | word (RWw)     | 8 points         | 16 points  | 32 points        | -          |
|                     | word (RWr)     | 8 points         | 16 points  | 32 points        |            |
|                     | bit (RX)       | 96 points        | 160 points |                  |            |
| O                   | bit (RY)       | 96 points        | 160 points |                  |            |
| Occupies 3 stations | word (RWw)     | 12 points        | 24 points  |                  | -          |
|                     | word (RWr)     | 12 points        | 24 points  |                  |            |
|                     | bit (RX)       | 128 points       | 224 points |                  |            |
|                     | bit (RY)       | 128 points       | 224 points |                  |            |
| Occupies 4 stations | word (RWw)     | 16 points        | 32 points  |                  | -          |
|                     | word (RWr)     | 16 points        | 32 points  |                  |            |

# 2.4 Communication function

### 2.4.1 Data transfer between 64CCL and master station

| FX3G/FX3U/FX3UC main unit                | FX3U extension bus | FX3U-64CCL           | CC-Link         | Q master station     |
|------------------------------------------|--------------------|----------------------|-----------------|----------------------|
|                                          |                    | BFM (Buffer memory)  | Cyclic,         |                      |
| M (auxiliary relay) etc.—                | TO instruction     | RX: Remote input     | Expanded cyclic | RX: Remote input     |
| M (auxiliary relay) etc. <del>&lt;</del> | FROM instruction   | RY: Remote output    |                 | RY: Remote output    |
| D (data resister) etc. 🗲                 | FROM instruction   | RWw(Remote register) |                 | RWw(Remote register) |
| D (data resister) etc. —                 | TO instruction     | RWr(Remote register) |                 | RWr(Remote register) |
|                                          |                    |                      |                 |                      |

Data is transferred using FROM/TO instructions via the buffer memory (or direct specification of buffer memory) between the FX3G/FX3U/FX3UC PLC and the 64CCL. Data is replaced with internal devices (such as M, R and D), and used in sequence programs.

Cyclic transmission and extended cyclic transmission are available between the master station and the 64CCL.

# 2.4.2 Summary of accessing the FX3U/FX3UC main unit from another station QCPU (Q mode) station.

The FX<sub>3U</sub>/FX<sub>3UC</sub> which is connected to the 64CCL can be accessed via CC-Link from QCPU (Q mode) master / local station when GX Developer (Ver. 8.72A or later) is used. Accessing permits write and read, verify, carry out device batch monitoring and complete device test.

### 2.4.3 The accessing path to the FX3U/FX3UC from another QCPU (Q mode) controller.

From the master station/local station of the QCPU (Q mode), the FX<sub>3U</sub>/FX<sub>3UC</sub> programmable logic controller main unit can be accessed. The communication path of CC-Link is illustrated as follows.

1) The path when accessing from the master QCPU (Q mode) station

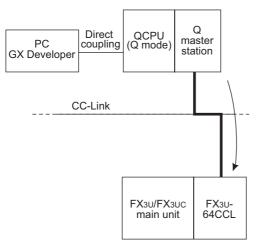

2) The path when accessing from a local QCPU (Q mode) station

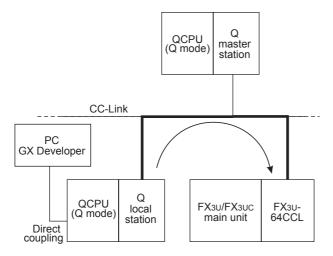

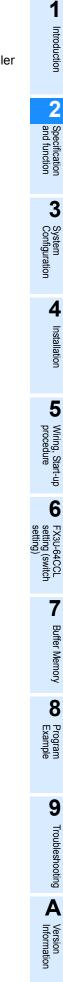

# 3. System Configuration

# 3.1 General configuration

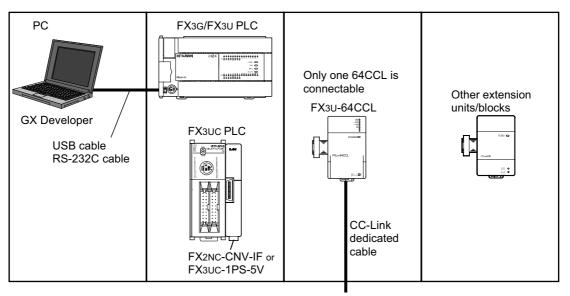

To the CC-Link network

#### **Component list**

| Part name               | Model name          | Remarks                                                                               |  |
|-------------------------|---------------------|---------------------------------------------------------------------------------------|--|
| CC-Link interface block | FX3U-64CCL          | An FX2NC-CNV-IF or FX3UC-1PS-5V is necessary to connect the 64CCL with the FX3UC PLC. |  |
| PLC                     | FX3G/FX3U/FX3UC PLC | -                                                                                     |  |
| PC software             | GX Developer        | PLC programming software                                                              |  |
| PC                      | -                   | -                                                                                     |  |
| USB cable               | FX-USB-AW           | Connection cable between FX PLC and PC                                                |  |
|                         | F2-232CAB-1         |                                                                                       |  |
| RS-232C cable           | FX-232AWC-H         | PC connection cable and interface                                                     |  |
|                         | FX-422CAB0          |                                                                                       |  |

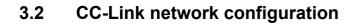

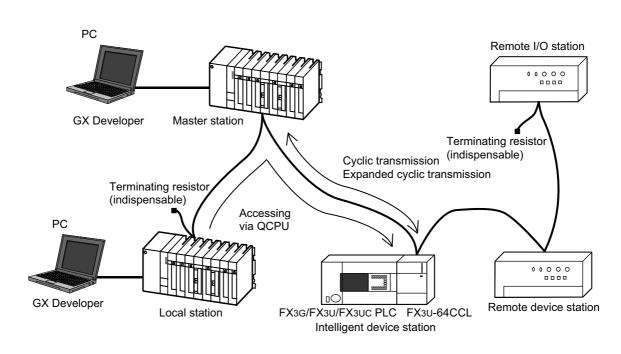

# 3.3 Applicable PLC

### 3.3.1 Connectable PLC

| Model name         | Applicability                                                                                                    |
|--------------------|----------------------------------------------------------------------------------------------------|
| FX3G Series PLC    | Ver. 1.00 (from the first product) and later<br>Only one 64CCL unit can be connected to a main unit.                                      |
| FX3U Series PLC    | Ver. 2.20 (from the first product) and later<br>Only one 64CCL unit can be connected to a main unit.                                      |
| FX3UC Series PLC*1 | Ver. 2.20 (from products manufactured in May, 2005 with SER No. 55****) and later<br>Only one 64CCL unit can be connected to a main unit. |

The version number can be checked by monitoring the last three digits of D8001.

\*1. An FX2NC-CNV-IF or FX3UC-1PS-5V is necessary to connect the 64CCL with the FX3UC PLC.

# 3.3.2 Corresponding Q Series controllers when accessing via another station QCPU (Q mode)

CC-Link system master / local unit QJ61BT11N is required.

| QCPU(Q mode) series name    | Corresponding model name                                 |
|-----------------------------|----------------------------------------------------------|
| Basic model QCPU            | Q00JCPU,Q00CPU,Q01CPU                                    |
| High performance model QCPU | Q02CPU,Q02HCPU,Q06HCPU,Q12HCPU,Q25HCPU                   |
| Universal model QCPU        | Q02UCPU,Q03UDCPU,Q04UDHCPU,Q06UDHCPU,Q13UDHCPU,Q26UDHCPU |

1

Introduction

6

7

# 3.4 Connection with PLC

The 64CCL connects with an FX3U PLC via an extension cable.

The 64CCL is handled as a special extension block of the PLC. The unit number of the 64CCL is automatically assigned No.0 to No.7 (Unit No.1 to No.7 is assigned when the main unit is an FX<sub>3UC</sub>-32MT-LT(-2).) starting from the special function unit/block closest to the PLC main unit. (This unit number is used for the designation of a FROM/TO instruction.)

For details on the assignment of the I/O number and unit number of the PLC, refer to the following manual corresponding to the connected PLC.

→ FX3G Hardware Edition → FX3U Hardware Edition → FX3UC Hardware Edition

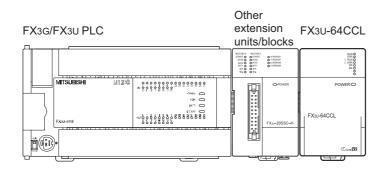

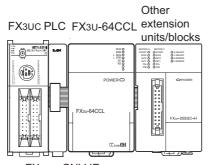

FX2NC-CNV-IF

- Only one 64CCL unit can be connected to the FX3G/FX3U/FX3UC PLC.
- An FX2NC-CNV-IF or FX3UC-1PS-5V is necessary to connect the 64CCL with the FX3UC PLC.
- The optional FX0N-65EC (FX0N-30EC) and FX2N-CNV-BC are necessary to lengthen the extension cable.
- The number of I/O points occupied by the 64CCL is eight. Make sure that the total number of I/O points (occupied I/O points) of the main unit, power extension unit(s) extension block(s) and the number of points occupied by special function blocks does not exceed the maximum number of I/O points of the PLC. For information on the maximum number of I/O points of the PLC, refer to the respective product manual.

→ FX3G Hardware Edition → FX3U Hardware Edition → FX3UC Hardware Edition

# 4. Installation

### INSTALLATION PRECAUTIONS

Make sure to cut off all phases of the power supply externally before attempting installation work. Failure to do so may cause electric shock or damage to the product.

### INSTALLATION PRECAUTIONS

# 

>DANGER

Use the product within the generic environment specifications described in Section 2.1 of this manual. Never use the product in areas with excessive dust, oily smoke, conductive dusts, corrosive gas (salt air, Cl2, H2S, SO2 or NO2), flammable gas, vibration or impacts, or exposed to high temperature, condensation, or rain and wind. If the product is used in such conditions, electric shock, fire, malfunctions, deterioration or damage may occur.

- Do not touch the conductive parts of the product directly.
- Doing so may cause device failures or malfunctions.
- Install the product securely using a DIN rail or mounting screws.
- Install the product on a flat surface.
- If the mounting surface is rough, undue force will be applied to the PC board, thereby causing nonconformities.
- When drilling screw holes or wiring, make sure that cutting and wiring debris do not enter the ventilation slits.
- Failure to do so may cause fire, equipment failures or malfunctions.
- Be sure to remove the dust proof sheet from the PLC's ventilation port when installation work is completed.
- Failure to do so may cause fire, equipment failures or malfunctions.
- Make sure to attach the top cover, offered as an accessory, before turning on the power or initiating operation after installation or wiring work.
- Failure to do so may cause electric shock.
- Connect extension cables securely to their designated connectors.
- Loose connections may cause malfunctions.

Only one 64CCL unit can be connected to the right side of the main unit, extension unit or extension block. To connect to an FX3UC PLC or FX2NC PLC extension block, the FX2NC-CNV-IF or FX3UC-1PS-5V is necessary.

For details, refer to the respective PLC manual.

### → Refer to the FX<sub>3</sub>G Hardware Edition → Refer to the FX<sub>3</sub>U Hardware Edition → Refer to the FX<sub>3</sub>UC Hardware Edition

The 64CCL may be installed in a control cabinet with a 35 mm wide DIN46277 DIN rail mounting or M4 screw direct mounting.

1

Introduction

2

Specification and function

3

System Configuration

4

Installation

5 Wiring, Sta procedure , Start-up 6 FX3U-64CCL setting (switch setting) (switch 7 Buffer Memory 8

Program Example

9

Troubleshooting

Δ

/ersion nformation

# 4.1 DIN rail mounting

The product may be mounted on a 35mm wide DIN46277 (DIN rail).

**1** Fit the upper edge (A in the figure to the right) of the DIN rail mounting groove onto the DIN rail.

# **2** Push the product onto the DIN rail.

• An interval space of 1 to 2 mm (0.04" to 0.08") between each unit is necessary.

# **3** Connect the extension cable.

Connect the extension cable (B in the figure to the right) to the main unit, I/O extension unit/block or special function unit/block on the left side of the product.

For information on the extension cable connection procedure, refer to the respective product PLC manual.

> → Refer to the FX3G Hardware Edition → Refer to the FX3U Hardware Edition → Refer to the FX3UC Hardware Edition

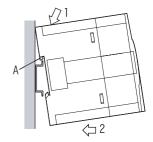

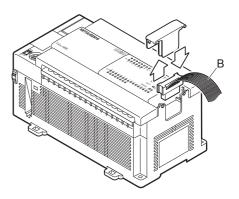

• Example of anchoring

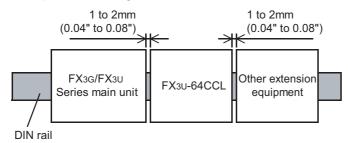

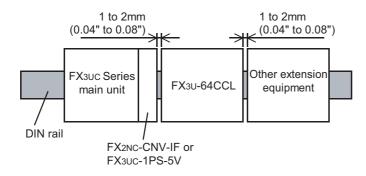

5

Wiring, Start-up procedure

6

setting FX3U-64CC

(switch

7

Buffer Memory

8

Program Example

9

Troubleshooting

Α

Version Information

#### 4.2 **Direct mounting**

The product can be installed directly with screws. An interval space of 1 to 2 mm (0.04" to 0.08") between each unit is necessary. For installation details, refer to the following respective PLC manual.

### $\rightarrow$ For mounting hole pitches, refer to Section 1.2.

- $\rightarrow$  Refer to the FX<sub>3</sub>G Hardware Edition
- → Refer to the FX3U Hardware Edition

# → Refer to the FX3UC Hardware Edition

### Create mounting holes in the mounting surface according to the external dimensions diagram.

#### 2 Fit the 64CCL (A in the figure to the right) to the mounting holes and tighten with M4 screws (B in the figure to the right).

For the screw position and quantity, refer to the dimensioned drawing specified below.

 $\rightarrow$  For dimensions, refer to Section 1.2.

#### 3 Connect the extension cable.

Connect the extension cable to the main unit. I/O extension unit/block or special function unit/block on the left side of the product.

(Refer to Step 3 in Section 4.1.)

For information on the extension cable connection procedure, refer to the respective PLC manual.

 $\rightarrow$  Refer to the FX<sub>3</sub>G Hardware Edition  $\rightarrow$  Refer to the FX<sub>3</sub>U Hardware Edition  $\rightarrow$  Refer to the FX<sub>3UC</sub> Hardware Edition

· Example of anchoring

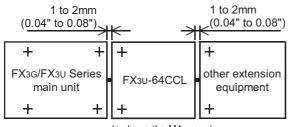

(+ shows the M4 screw)

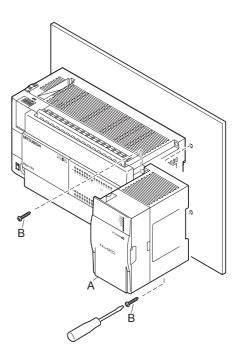

# 5. Wiring, Start-up procedure

### DESIGN PRECAUTIONS

# 

- Observe the following items. Failure to do so may cause incorrect data-writing through noise to the PLC and result in PLC failure, machine damage or other accident.
  - Do not bundle the control line together with or lay it close to the main circuit or power line. As a guideline, lay the control line at least 100mm (3.94") or more away from the main circuit or power line. Noise may cause malfunctions.
  - 2) Ground the shield wire or shield of a shielded cable. Do not use common grounding with heavy electrical systems (refer to Subsection 5.1.2).
- Do not apply excessive pressure to the power supply terminal block or CC-Link connection terminal block.
- Excessive pressure may cause damage or error.

### WIRING PRECAUTIONS

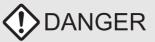

Make sure to cut off all phases of the power supply externally before attempting installation or wiring work.
 Failure to do so may cause electric shock.

# WIRING PRECAUTIONS

# 

- Connect the DC power supply wiring to the dedicated terminals described in this manual.
- If an AC power supply is connected to a DC input/output terminal or DC power supply terminal, the PLC will burn out.
- Perform class D grounding (grounding resistance:  $100\Omega$  or less) to the grounding terminal on the 64CCL with a wire as thick as possible.
- Do not use common grounding with heavy electrical systems (refer to Subsection 5.1.2).
- Make sure to attach the top cover, offered as an accessory, before turning on the power or initiating operation after installation or wiring work.
- Failure to do so may cause electric shock.
- When drilling screw holes or wiring, make sure that cutting and wiring debris do not enter the ventilation slits.
- Failure to do so may cause fire, equipment failures or malfunctions.
- · For the CC-Link system, use CC-Link dedicated cables.

The performance of the CC-Link system cannot be guaranteed with any cable other than CC-Link dedicated cables. For the maximum total extension length and the cable length between stations, observe the specification described in the CC-Link master module manual.

- With wiring outside the specification range, normal data transfer cannot be guaranteed.
- Do not bundle the CC-Link exclusive cable together with or lay it close to the main circuit, high-voltage line, or load line. As a guideline, lay the control line at least 100mm (3.94") or more away from the main circuit, high-voltage line, or load line.
   Otherwise, noise disturbance and/or surge induction are likely to take place.
- Make sure to fix communication cables and power cables connected to the module by placing them in the duct or clamping them. Cables not placed in duct or not clamped may hang or shift, allowing them to be accidentally pulled, which may result in malfunction or damage to the module and the cables.
- When disconnecting a communication/power cable connected to the module, do not hold the cable area.
   For a cable connected to a terminal block, loosen screws of the terminal block, then disconnect the cable.
   If a cable is pulled while it is connected to a module, the module may malfunction or the module and the cable may be damaged.

### STARTUP AND MAINTENANCE PRECAUTIONS

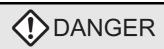

- Do not touch any terminal while the PLC's power is on.
- Doing so may cause electric shock or malfunctions.
  Before cleaning or retightening terminals, cut off all phases of the power supply externally.
- Failure to do so may cause electric shock.
- Before modifying or disrupting the program in operation or running the PLC, carefully read through this manual and the associated
  manuals and ensure the safety of the operation.
- An operation error may damage the machinery or cause accidents.

# STARTUP AND MAINTENANCE PRECAUTIONS

- Do not disassemble or modify the PLC.
- Doing so may cause fire, equipment failures, or malfunctions.
- For repair, contact your local Mitsubishi Electric distributor.
- Turn off the power to the PLC before connecting or disconnecting any extension cable.
- Failure to do so may cause equipment failures or malfunctions.
- Turn off the power to the PLC before attaching or detaching the following devices.
- Failure to do so may cause equipment failures or malfunctions.
- Display module, peripheral devices, expansion boards, and special adapters
   Terminal blocks, I/O extension units/blocks and special function units/blocks

Specification and function 3 System Configuration 4 Installation 5 Wiring, Start-up procedure 6 FX3U-64CCL setting (switch setting) 7 Buffer Memory

8

Program Example

9

Troubleshooting

Α

Version Information

1

Introduction

# 5.1 **Power supply wiring**

### 5.1.1 Power supply wiring

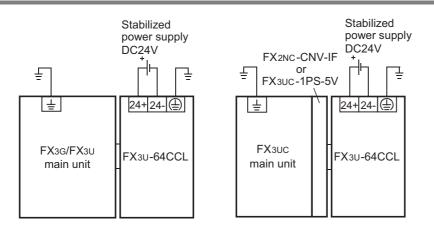

#### Power-on/off timing

The 64CCL power supply should be turned ON simultaneously with or before the power supply of the PLC main unit. Before turning the power OFF, ensure the safety of the system and then simultaneously turn the main unit, 64CCL, and other extension equipment (the special extension equipment is included) OFF. For details, refer to the respective PLC manual.

- $\rightarrow$  Refer to the FX3G Hardware Edition
- $\rightarrow$  Refer to the FX<sub>3</sub>U Hardware Edition  $\rightarrow$  Refer to the FX<sub>3</sub>UC Hardware Edition

### 5.1.2 Grounding

Ground the cables as follows

- The grounding resistance should be 100  $\!\Omega$  or less.
- Independent grounding should be established whenever possible.
   Independent grounding should be performed for best results.
   When independent grounding is not configured, perform "shared grounding" as shown in the following figure.

For details, refer to the respective PLC manual.

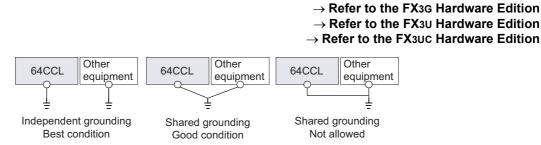

• The grounding point should be close to the 64CCL, and all grounding wires should be as short as possible.

1

Introduction

2

Specification and function

3

stem

4

Installation

5

Wiring, Start-up procedure

6

FX3U-64CCL setting (switch setting)

7

Buffer Memory

8

Program Example

9

Troubleshooting

Δ

Version Information

Configuration

# 5.2 Start-up procedure

Before wiring the CC-Link network, use the 64CCL to execute the hardware test. Refer to the manual of the master unit for details on various procedures including data linking of the CC-Link system.

### 5.2.1 64CCL summary start-up procedure

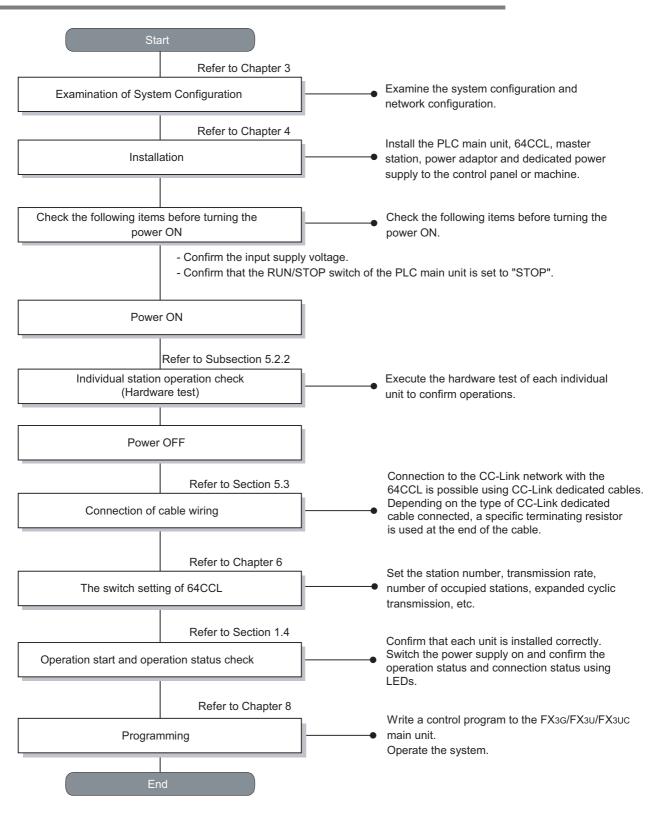

#### 5.2.2 Hardware test

Using only the 64CCL, confirm that the hardware operates normally. Make sure to execute the hardware test before configuring the CC-Link system. Make sure to execute the hardware test using the 64CCL without any cable connections. Connected cables disable normal operation of the hardware test. Check the following items in the hardware test.

| Hardware test item                |
|-----------------------------------|
| Communication LSI test            |
| ROM test                          |
| RAM test                          |
| Timer functionality test          |
| Watchdog timer functionality test |

- The following sequence outlines the hardware test execution procedure:
- 1) Power OFF the 64CCL.
- 2) With the transmission rate to be used, set the rotary switch for the transmission rate setting to the hardware test status, "A" to "E".
  - ightarrow For details on the hardware test status for the transmission rate setting rotary switch,

```
refer to Section 6.2.
```

- 3) Set the station number setting switches to " $\times$ 10: 0" and " $\times$ 1: 0".
- 4) Power ON the 64CCL.
- 5) Confirm the test results using LEDs.
  - When the initial communication processing is normally completed: The RUN LED turns ON.
  - Normal status: The watchdog timer function is activated, and the RUN LED turns OFF.
  - Abnormal status: The ERR. LED flickers to indicate abnormality in the hardware.

# 5.3 CC-Link wiring

### 5.3.1 CC-Link cabling

Use dedicated CC-Link cables in the CC-Link system. If any other cable is used, the performance of the CC-Link system cannot be guaranteed. For the specifications of CC-Link dedicated cables, please refer to the CC-Link catalog published by the CC-Link Partner Association or the following website: CC-Link Partner Association website: http://www.cc-link.org/

### 5.3.2 Wiring with CC-Link cabling

Wire the 64CCL to the CC-Link with CC-Link network dedicated cables as follows.

• Wiring example

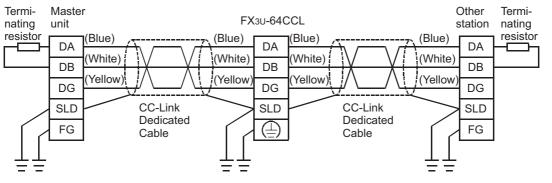

- Connect the [DA] and [DA] terminals, [DB] and [DB] terminals and [DG] and [DG] terminals of each station respectively with CC-Link dedicated cables.
- Connect the [SLD] terminal of each station to the shielded area of the CC-Link dedicated cables.
- Execute Class D grounding to the [FG] terminal of each station.
- Each station can be wired without regard to the station number sequence.
- Connect a terminating resistor between the [DA] and [DB] terminals of the terminal station. The terminating resistor is packed together with the master unit.
- The maximum transmission distance and distance among stations for the CC-Link system varies depending on the specified transmission rate. For details, follow the specifications described in the manual of the CC-Link master unit.

3

stem

Configuration

1

5

6

8

Program Example

9

Troubleshooting

Α

Version Information

# 5.4 Screw size and tightening torque

#### 5.4.1 Terminal screw size and tightening torque

The power terminals and CC-Link connection terminals on the 64CCL use M3 screws. Refer to the figures below for cable end treatment. Set the tightening torque to 42 to 58 N•cm.

· When one wire is connected to one terminal

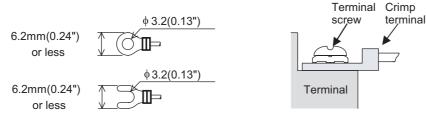

· When two wires are connected to one terminal

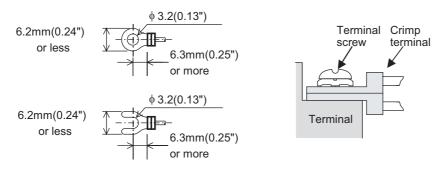

### 5.4.2 Terminal block mounting screw size and tightening torque

The CC-Link connection terminal block of the 64CCL can be removed. (Black) mounting screws for the CC-Link connection terminal block are M3.5 size. Set the tightening torque to 66 to 91 N•cm.

# 6. FX3U-64CCL setting (switch setting)

Set the station number, transmission rate, hardware test, number of occupied stations and expanded cyclic transmission options using the rotary switches provided under the top cover of the 64CCL.

 $\rightarrow$  For an illustration of the 64CCL without the top cover, refer to Section 1.2. The setting contents of each switch becomes valid after 64CCL startup. Set the switches while the power to the PLC and 64CCL is OFF. If the switch settings are changed after 64CCL startup, the L ERR. LED will flicker. To make the switch setting changes valid, reset the power to the PLC and the 64CCL.

## 6.1 Station number setting

Set the station number using two rotary switches (Setting range: 0 to 9).

The upper left switch specifies the 10's digit ( $\times$ 10), and the upper right switch specifies the 1's digit ( $\times$ 1).

Rotary switch section

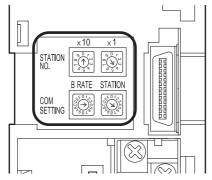

Set the station number within the range of 1 to 64.

| Setting items | Range  | Description                                |
|---------------|--------|--------------------------------------------|
| × 10          | 0 to 6 | 1 to 64                                    |
| × 1           | 0 to 9 | 0 and 65 to 99 results in a setting error. |

#### Caution

It is necessary to avoid in correctly setting the station number of the 64CCL depending on the number of occupied stations setting the surrounding stations in the CC-Link network.

Wiring, Start-up procedure

6

FX3U-64CCL setting (switch

7

Buffer Memory

8

Program Example

9

Troubleshooting

Α

Version Information

1

Introduction

## 6.2 Transmission rate setting, hardware test

Set the transmission rate or execute the hardware test using the "COM SETTING: B RATE" rotary switch (Setting range: 0 to 4 and A to E) provided in the lower left position.

#### $\rightarrow$ For details on the rotary switch layout, refer to Section 6.1.

| Setting | Description               | Status        |
|---------|---------------------------|---------------|
| 0       | Transmission rate 156Kbps |               |
| 1       | Transmission rate 625Kbps |               |
| 2       | Transmission rate 2.5Mbps | Online        |
| 3       | Transmission rate 5Mbps   |               |
| 4       | Transmission rate 10Mbps  |               |
| 5 to 9  | Unusable                  | Unusable      |
| A       | Transmission rate 156Kbps |               |
| В       | Transmission rate 625Kbps |               |
| С       | Transmission rate 2.5Mbps | Hardware test |
| D       | Transmission rate 5Mbps   |               |
| E       | Transmission rate 10Mbps  |               |
| F       | Unusable                  | Unusable      |

For the hardware test, refer to the following.

 $\rightarrow$  For details on the hardware test, refer to Subsection 5.2.2.

#### Caution

Set the transmission rate within the specification of the maximum transmission distance and transmission rate, along with the transmission rate selected in the master station.

## 6.3 Number of occupied stations, expanded cyclic setting

Set the number of occupied stations and expanded cyclic transmission using the "COM SETTING: STATION" rotary switch (Setting range: 0 to 9 and C) provided in the lower right position.

#### $\rightarrow$ For the rotary switch layout, refer to Section 6.1.

| Setting | Number of occupied stations | Expanded cyclic setting <sup>*1</sup> |
|---------|-----------------------------|---------------------------------------|
| 0       | 1 station                   | Single                                |
| 1       | 2 stations                  | Single                                |
| 2       | 3 stations                  | Single                                |
| 3       | 4 stations                  | Single                                |
| 4       | 1 station                   | Double                                |
| 5       | 2 stations                  | Double                                |
| 6       | 3 stations                  | Double                                |
| 7       | 4 stations                  | Double                                |
| 8       | 1 station                   | Quadruple                             |
| 9       | 2 stations                  | Quadruple                             |
| А, В    | Unusable                    | Unusable                              |
| С       | 1 station                   | Octuple                               |
| D to F  | Unusable                    | Unusable                              |

\*1. For single expanded cyclic setting intelligent device station becomes Ver.1. For double, quadruple or octuple expanded cyclic setting intelligent device station becomes Ver.2.

#### Caution

The number of occupied stations setting for the 64CCL affects the station number setting.

# 7. Buffer Memory

## 7.1 Buffer memory list

The table below provides a brief description and reference information for the 64CCL buffer memory.  $\rightarrow$  For details on the buffer memory, refer to Section 7.2.

| BFM No.       | Description                                                                                                    | Read/Write           | Reference         |
|---------------|----------------------------------------------------------------------------------------------------|----------------------|-------------------|
| #0 to #7      | FROM instruction: remote outputs (RY)<br>TO instruction: remote inputs (RX)                                                                                                    | R/W <sup>*1,*2</sup> | Subsection 7.2.1  |
| #8 to #23     | FROM instruction: remote registers (RWw)<br>TO instruction: remote registers (RWr)                                                                                                    | R/W <sup>*1,*2</sup> | Subsection 7.2.2  |
| #24           | Transmission rate, hardware test set value                                                                                                    | R                    | Subsection 7.2.3  |
| #25           | Communication status                                                                                                    | R                    | Subsection 7.2.4  |
| #26           | CC-Link model code                                                                                                    | R                    | Subsection 7.2.5  |
| #27           | Set value of host station number                                                                                                    | R                    | Subsection 7.2.6  |
| #28           | Number of occupied stations, expanded cyclic set value                                                                                                    | R                    | Subsection 7.2.7  |
| #29           | Error code                                                                                                    | R/W <sup>*3</sup>    | Subsection 7.2.8  |
| #30           | FX Series model code                                                                                                    | R                    | Subsection 7.2.9  |
| #31           | Not available                                                                                                    | -                    | -                 |
| #32,#33       | Treatment of link data                                                                                                    | R/W                  | Subsection 7.2.10 |
| #34,#35       | Not available                                                                                                    | -                    | -                 |
| #36           | Unit status                                                                                                    | R                    | Subsection 7.2.11 |
| #37 to #59    | Not available                                                                                                    | -                    | -                 |
| #60 to #63    | Consistency control                                                                                                    | R/W                  | Subsection 7.2.12 |
| #64 to #77    | The 224 remote inputs (RX000 to RX0DF)<br>These devices set the ON/OFF data to be sent to the master station when the TO<br>instruction (or direct buffer memory specification) is executed.         | R/W <sup>*2</sup>    | Subsection 7.2.13 |
| #78 to #119   | Not available                                                                                                    | -                    | -                 |
| #120 to #133  | The 224 remote outputs (RY000 to RY0DF)<br>These devices read the ON/OFF data received from the master station when the<br>FROM instruction (or direct buffer memory specification) is executed.     | R                    | Subsection 7.2.14 |
| #134 to #175  | Not available                                                                                                    | -                    | -                 |
| #176 to #207  | 32 words (RWw00 to RWw1F) of remote registers<br>These devices set the word data to be sent to the master station when the TO<br>instruction (or direct buffer memory specification) is executed.    | R                    | Subsection 7.2.15 |
| #208 to #303  | Not available                                                                                                    | -                    | -                 |
| #304 to #335  | 32 words (RWr00 to RWr1F) of remote registers<br>These devices read the word data received from the master station when the FROM<br>instruction (or direct buffer memory specification) is executed. | R/W <sup>*2</sup>    | Subsection 7.2.16 |
| #336 to #511  | Not available                                                                                                    | -                    | -                 |
| #512 to #543  | Link special relay SB<br>The operator can check the data link status using the bit information of these<br>devices.                                                                                  | R                    | Subsection 7.2.17 |
| #544 to #767  | Not available                                                                                                    | -                    | -                 |
| #768 to #1279 | Link special register SW<br>The operator can check the data link status using the word information of these devices.                                                                                 | R                    | Subsection 7.2.18 |
| #1280-        | Not available                                                                                                    | -                    | -                 |

R/W : Read/write is possible

R : Read only

\*1. Read/write is only possible when the expanded cyclic transmission is set to "single."

- \*2. When writing to an area without assigned link points, writing is invalid. When reading from an area without assigned link points, the reading operation results in "0" being read.
- \*3. Only a value of "0" can be written and accepted.

8

Program Example

9

Troubleshooting

Α

Version Information

1

## 7.2 Buffer memory details

### 7.2.1 [BFM#0 to #7] Remote I/O (RX/RY)

[BFM #0 to #7] Remote inputs/outputs (RX/RY) are compatible with the FX2N-32CCL. This area is available only when the expanded cyclic transmission is set to "single". When the expanded cyclic transmission is set to "single", either of the following is available:

- a) RX/RY: BFM #0 to #7
- b) RX: BFM #64 to #71 and RY: BFM #120 to #127 (within the range of "single" expanded transmission)
- When the FROM instruction (or reading through direct buffer memory specification) is executed: Remote outputs (RY) are requited These devices read the output signal (Remote outputs RY) transmitted from the master station to the 64CCL.
- 2) When the TO instruction (or writing through direct buffer memory specification) is executed: Remote inputs (RX) are requited

These devices write the input signal (Remote inputs RX) to be transmitted from the 64CCL to the master station.

When the TO instruction (or direct buffer memory specification) is executed for writing to an area without assigned link points, writing is invalid.

When the FROM instruction (or direct buffer memory specification) is executed for reading from an area without assigned link points, the reading operation results in "0" being read.

The table below shows details for buffer memory allocation.

| BFM No.                                           | Read (FROM   | Write (TO        | Number of occupied stations (Expanded cyclic setting : single) |                     |                     |                     |
|---------------------------------------------------|--------------|------------------|----------------------------------------------------------------|---------------------|---------------------|---------------------|
| DEINI NO.                                         | instruction) | instruction)     | Occupies 1 station                                             | Occupies 2 stations | Occupies 3 stations | Occupies 4 stations |
| #0                                                | RY00-0F      | RX00-0F          | $\checkmark$                                                   | $\checkmark$        | $\checkmark$        | $\checkmark$        |
| #1                                                | RY10-1F      | RX10-1F          | •                                                              | $\checkmark$        | $\checkmark$        | $\checkmark$        |
| #2                                                | RY20-2F      | RX20-2F          | -                                                              | $\checkmark$        | $\checkmark$        | $\checkmark$        |
| #3                                                | RY30-3F      | RX30-3F          | -                                                              | •                   | $\checkmark$        | $\checkmark$        |
| #4                                                | RY40-4F      | RX40-4F          | -                                                              | -                   | $\checkmark$        | $\checkmark$        |
| #5                                                | RY50-5F      | RX50-5F          | -                                                              | -                   | •                   | $\checkmark$        |
| #6                                                | RY50-5F      | RX60-6F          | -                                                              | -                   | -                   | $\checkmark$        |
| #7                                                | RY70-7F      | RX70-7F          | -                                                              | -                   | -                   | •                   |
|                                                   |              | User area points | 16                                                             | 48                  | 80                  | 112                 |
|                                                   | Sy           | stem area points | 16                                                             | 16                  | 16                  | 16                  |
| Total number of points                            |              |                  | 32                                                             | 64                  | 96                  | 128                 |
| Buffer memory points<br>(System area is included) |              | 2                | 4                                                              | 6                   | 8                   |                     |

✓: User area ●: System area -: With no allocation

#### Caution

• RX/RY for the upper word in the last station is occupied as the system area.

- When the expanded cyclic transmission is set to "double", "quadruple" or "octuple", writing with the TO instruction (or direct buffer memory specification) to BFM#0 to #7 is invalid, and reading with the FROM instruction (or direct buffer memory specification) results in "0".
- Refer to Appendix B for differences between the 64CCL and the FX2N-32CCL.

Introduction

2

Specification and function

3

System Configuration

4

Installation

5

Wiring, Start-up procedure

6

FX3U-64CCL setting (switch

7

Buffer Memory

8

Program Example

## 7.2.2 [BFM#8-#23] Remote register (RWw/RWr)

[BFM #8 to #23] Remote registers (RWw/RWr) are compatible with the FX2N-32CCL. This area is available only when the expanded cyclic transmission is set to "single". When the expanded cyclic transmission is set to "single", either of the following is available:

- a) RWw/RWr: BFM #8 to #23
- b) RWw: BFM #176 to #191 and RWr: BFM #304 to #319 (within the range of "single" expanded cyclic transmission)
- When the FROM instruction (or reading through direct buffer memory specification) is executed: Remote registers (RWw) are involved

These devices read the data (Remote registers RWw) transmitted from the master station to the 64CCL.

2) When the TO instruction (or writing through direct buffer memory specification) is executed: Remote registers (RWr) are involved

These devices write data (Remote registers RWr) to be transmitted from the 64CCL to the master station. When the TO instruction (or direct buffer memory specification) is executed for writing to an area without assigned link points, writing is invalid.

When the FROM instruction (or direct buffer memory specification) is executed for reading from an area without assigned link points, the reading operation results in "0" being read.

The table below shows details for buffer memory allocation.

| BFM No. | Read (FROM   | Write (TO        | Number o           | of occupied stations (E | xpanded cyclic settin | g : single)         |
|---------|--------------|------------------|--------------------|-------------------------|-----------------------|---------------------|
|         | instruction) | instruction)     | Occupies 1 station | Occupies 2 stations     | Occupies 3 stations   | Occupies 4 stations |
| #8      | RWw0         | RWr0             | $\checkmark$       | $\checkmark$            | $\checkmark$          | $\checkmark$        |
| #9      | RWw1         | RWr1             | $\checkmark$       | $\checkmark$            | $\checkmark$          | $\checkmark$        |
| #10     | RWw2         | RWr2             | $\checkmark$       | $\checkmark$            | $\checkmark$          | $\checkmark$        |
| #11     | RWw3         | RWr3             | $\checkmark$       | $\checkmark$            | $\checkmark$          | $\checkmark$        |
| #12     | RWw4         | RWr4             | -                  | $\checkmark$            | $\checkmark$          | $\checkmark$        |
| #13     | RWw5         | RWr5             | -                  | $\checkmark$            | $\checkmark$          | $\checkmark$        |
| #14     | RWw6         | RWr6             | -                  | $\checkmark$            | $\checkmark$          | $\checkmark$        |
| #15     | RWw7         | RWr7             | -                  | $\checkmark$            | $\checkmark$          | $\checkmark$        |
| #16     | RWw8         | RWr8             | -                  | -                       | $\checkmark$          | $\checkmark$        |
| #17     | RWw9         | RWr9             | -                  | -                       | $\checkmark$          | $\checkmark$        |
| #18     | RWwA         | RWrA             | -                  | -                       | $\checkmark$          | $\checkmark$        |
| #19     | RWwB         | RWrB             | -                  | -                       | $\checkmark$          | $\checkmark$        |
| #20     | RWwC         | RWrC             | -                  | -                       | -                     | $\checkmark$        |
| #21     | RWwD         | RWrD             | -                  | -                       | -                     | $\checkmark$        |
| #22     | RWwE         | RWrE             | -                  | -                       | -                     | $\checkmark$        |
| #23     | RWwF         | RWrF             | -                  | -                       | -                     | $\checkmark$        |
|         | BI           | FM (word) points | 4                  | 8                       | 12                    | 16                  |

#### Caution

- When the expanded cyclic transmission is set to "double", "quadruple" or "octuple", writing with the TO
  instruction (or direct buffer memory specification) to BFM#8 to #23 is invalid, and reading with the FROM
  instruction (or direct buffer memory specification) results in "0".
- Refer to Appendix B for differences between the 64CCL and the FX2N-32CCL.

## 7.2.3 [BFM#24] Transmission rate, hardware test set value

This buffer memory address stores the setting contents of the transmission rate/hardware test switch of the 64CCL.

Setting contents are determined when the 64CCL is started. The contents stored in this buffer memory address do not change when the setting is changed after startup.

|                          | BFM#24 Transmission rate, hardware test set value |               |  |  |
|--------------------------|---------------------------------------------------|---------------|--|--|
| Setting<br>(hexadecimal) | Description                                       | Status        |  |  |
| 0                        | Transmission rate 156Kbps                         |               |  |  |
| 1                        | Transmission rate 625Kbps                         |               |  |  |
| 2                        | Transmission rate 2.5Mbps                         | Online        |  |  |
| 3                        | Transmission rate 5Mbps                           |               |  |  |
| 4                        | Transmission rate 10Mbps                          |               |  |  |
| 5 to 9                   | Unusable                                          | Setting error |  |  |
| А                        | Transmission rate 156Kbps                         |               |  |  |
| В                        | Transmission rate 625Kbps                         |               |  |  |
| С                        | Transmission rate 2.5Mbps                         | Hardware test |  |  |
| D                        | Transmission rate 5Mbps                           |               |  |  |
| E                        | Transmission rate 10Mbps                          |               |  |  |
| F                        | Unusable                                          | Setting error |  |  |

### 7.2.4 [BFM#25] Communication status

This buffer memory address stores the communication status of CC-Link communication data as ON/OFF information of in bits 0 to 15.

The information on the master station PLC is valid only while communication is executed in the link.

|       | BFM#25 Communication status  |                       |                                                                                                    |  |  |  |
|-------|------------------------------|-----------------------|----------------------------------------------------------------------------------------------------|--|--|--|
| bit   | Description                  | ı                     | Explanation                                                                                                    |  |  |  |
| 0     | CRC error                    |                       | <ul> <li>0: The receive data does not have a CRC error.</li> <li>1: The receive data has a CRC error</li> <li>This bit turns ON when there is a discrepancy with the CRC value due to unwanted noise or other disruptions affecting the transmission path.</li> </ul>                                                                             |  |  |  |
| 1     | Timeout error                | Information for the f | 0: Normal<br>1: Timeout error<br>This error occurs when the next refresh is not given during the<br>execution of a current refresh.<br>This bit turns ON when the transmission data send time exceeds the<br>fixed time for normal reception completion.<br>The line may be shut down, the system may go down,<br>or the power may be turned OFF. |  |  |  |
| 2     | Reserved                     |                       | 0 (Not used)                                                                                                    |  |  |  |
| 3     | Reserved                     |                       | 0 (Not used)                                                                                                    |  |  |  |
| 4     | Reserved                     |                       | 0 (Not used)                                                                                                    |  |  |  |
| 5     | Reserved                     |                       | 0 (Not used)                                                                                                    |  |  |  |
| 6     | Reserved                     |                       | 0 (Not used)                                                                                                    |  |  |  |
| 7     | Link execution <sup>*1</sup> |                       | 0: Link non-execution<br>1: Link execution ( L RUN is ON )<br>This bit is ON during data link with the master station.                                                                                                    |  |  |  |
| 8     | Master PLC RUN status*1      |                       | 0: During STOP<br>1: During RUN<br>This bit is ON when the PLC connected to the master station is in<br>RUN mode. This bit operates only during normal data link operation.                                                                                                    |  |  |  |
| 9     | Master PLC error status*1    | Information for the   | 0: Normal<br>1: Abnormal<br>This bit turns ON when the PLC connected to the master station has<br>an error. The status is only valid when the master station CPU's<br>designated operation condition is shown as "resuming". This bit<br>operates only during normal data link operation. For details, refer to<br>the master unit manual.        |  |  |  |
| 10    | Refresh <sup>*1</sup>        | master station        | 0: With no refresh<br>1: With refresh<br>This bit operates only during normal data link operation.                                                                                                    |  |  |  |
| 11    | Reserved                     |                       | 0 (Not used)                                                                                                    |  |  |  |
| 12    | Reserved                     | 1                     | 0 (Not used)                                                                                                    |  |  |  |
| 14 13 | Protocol version             |                       | The CC-Link protocol version is stored.<br>00: Ver.1<br>01: Ver.2                                                                                                    |  |  |  |
| 15    | Reserved                     | 1                     | 0 (Not used)                                                                                                    |  |  |  |

\*1. When "Link execution (bit 7)" is OFF, the "Master PLC RUN status (bit 8)", "Master PLC error status (bit 9)" and "Refresh (bit 10)" bits hold their final values from the link execution.

### 7.2.5 [BFM#26] CC-Link model code

The CC-Link model code is stored as follows:

| BFM#26 CC-Link model code                      |                                 |  |  |
|------------------------------------------------|---------------------------------|--|--|
| bit15 to 8                                     | bit7 to 0                       |  |  |
| CC-Link coded identification (PLC type)<br>H01 | CC-Link software version<br>H01 |  |  |

8

Program Example

9

Troubleshooting

Α

Version Information

### 7.2.6 [BFM#27] Set value of host station number

This buffer memory address stores the set value of the host station number and is determined when the 64CCL is started.

The stored value does not change even if the setting is changed after startup.

| BFM#27 Set value of host station number |                                                                               |  |
|-----------------------------------------|-------------------------------------------------------------------------------|--|
| Setting<br>(decimal)                    | Description                                                                   |  |
| 1 to 64                                 | Host station number                                                           |  |
| 0,65 to 99                              | Setting error<br>The set value remains stored even if a setting error occurs. |  |

### 7.2.7 [BFM#28] Number of occupied stations, expanded cyclic set value

This buffer memory address stores the value set by the rotary switch and is determined when the 64CCL is started.

The stored value does not change even if the setting is changed after startup.

| В                        | BFM#28 Number of occupation stations, expanded cyclic set value |                         |  |  |
|--------------------------|-----------------------------------------------------------------|-------------------------|--|--|
| Setting<br>(hexadecimal) | Number of occupied stations                                     | Expanded cyclic setting |  |  |
| 0                        | 1 station                                                       | Single                  |  |  |
| 1                        | 2 stations                                                      | Single                  |  |  |
| 2                        | 3 stations                                                      | Single                  |  |  |
| 3                        | 4 stations                                                      | Single                  |  |  |
| 4                        | 1 station                                                       | Double                  |  |  |
| 5                        | 2 stations                                                      | Double                  |  |  |
| 6                        | 3 stations                                                      | Double                  |  |  |
| 7                        | 4 stations                                                      | Double                  |  |  |
| 8                        | 1 station                                                       | Quadruple               |  |  |
| 9                        | 2 stations                                                      | Quadruple               |  |  |
| А, В                     | Setting error                                                   | Setting error           |  |  |
| С                        | 1 station                                                       | Octuple                 |  |  |
| D to F                   | Setting error                                                   | Setting error           |  |  |

#### 7.2.8 [BFM#29] Error code

This buffer memory address stores error code information for the 64CCL. The following meaning is assigned to the error code handled as the ON/OFF information of bit 0 to bit 15.

|     |                                                        | BFM#29 Error code                                                                                                    | 2                                         |
|-----|--------------------------------------------------------|----------------------------------------------------------------------------------------------------|-------------------------------------------|
| bit | Description                                            | Explanation                                                                                                    |                                           |
| 0   | Station number setting error                           | OFF: No errors in the setting                                                                                                    | Spec                                      |
| 1   | Transmission rate setting error                        | ON: The rotary switch is set outside the allowable setting range.                                                                                                    | ifica                                     |
| 2   | Occupied station, expanded cyclic setting error        | Communication state: Stop<br>Action: Please check the setting of the rotary switch.                                                                                               | Specification and function                |
| 3   | Reserved                                               | 0 (Not used)                                                                                                    | 2                                         |
| 4   | Station number change error                            | OFF: No setting change                                                                                                    | 3                                         |
| 5   | Transmission rate change error                         | ON: This bit turns ON when the rotary switch setting is changed after the 64CCL is                                                                                                | Sys                                       |
| 6   | Occupied station, expanded cyclic setting change error | started, and turns OFF when the rotary switch is returned to its previous setting.<br>Communication state: Continuation<br>Action: Please check the setting of the rotary switch. | System<br>Configuration                   |
| 7   | Reserved                                               | 0 (Not used)                                                                                                    | _                                         |
| 8   | Errors in internal communication power supply          | OFF: No error<br>ON: Inside communication power supply error<br>Communication state: Stop<br>Action: For repair, contact your local Mitsubishi Electric distributor.              | 4 Installation                            |
| 9   | Hardware error                                         | OFF: No error<br>ON: Hardware error<br>Communication state: Stop<br>Action: For repair, contact your local Mitsubishi Electric distributor.                                       |                                           |
| 10  | Module status                                          | OFF: Normal<br>ON: Abnormal (SB0020)<br>Data cannot be transferred normally to/from the main unit.<br>Communication state: Stop                                                   | Wiring, Start-up                          |
| 11  | Host station operation status                          | OFF: Normal<br>ON: Abnormal (BFM#25 b0, 1)<br>Communication state: Continuation or stop                                                                                           | Start-up<br>re                            |
| 12  | Transient transmission status                          | OFF: No error<br>ON: Error(SB0094)<br>Communication state: Continuation or stop                                                                                                   | 6<br>setti<br>setti                       |
| 13  | Reserved                                               | 0 (Not used)                                                                                                    | ∪-64<br>ng (s                             |
| 14  | REM accessibility or or                                | OFF: No error<br>ON: The executed TO instruction specifies an unavailable area or unassigned remote<br>I/O (RX/RY) area or remote register (RWw/RWr) area.                        | FX3U-64CCL<br>setting (switch<br>setting) |
| 14  | BFM accessibility error                                | Communication state: Continuation                                                                                                    | 7                                         |
|     |                                                        | Action: Please check the PLC program.<br>To reset this bit, write "K0" to BFM #29.                                                                                                |                                           |
| 15  | Global error                                           | OFF: No error<br>ON: One of the bits BFM#29 b0-b14 turns on.<br>Action: Please check the applicable error definition.                                                             | Buffer Memory                             |

8

Program Example

9

## 7.2.9 [BFM#30] FX Series model code

The model code of the FX3U-64CCL (K7160) is stored here.

### 7.2.10 [BFM#32, #33] Treatment of link data

The treatment of link data is defined as follows.

| BFM No. | Description                                       | Explanation                                                                                                    |
|---------|---------------------------------------------------|----------------------------------------------------------------------------------------------------|
| #32     | Holding/clear of input data at data<br>link error | This device specifies whether remote outputs (RY) and remote registers (RWw) (input data from the master station to the 64CCL) are held or cleared when link data is abnormal.<br>0 (initial value): Data is held<br>Except 0: Data is cleared |
| #33     | Forcible clear of output data at main unit stop   | This device specifies whether remote inputs (RX) and remote registers (RWr) (output data from the 64CCL to the master station) are held or cleared when the main unit stops.<br>0 (initial value): Data is held<br>Except 0: Data is cleared   |

## 7.2.11 [BFM#36] Unit status

This buffer memory address stores the 64CCL status.

|         |                  | BFM#36 Unit status                                                                                                    |
|---------|------------------|----------------------------------------------------------------------------------------------------|
| bit     | Name             | Description                                                                                                    |
| 0       | Unit error(s)    | The error status of the 64CCL is shown.<br>OFF: Unit normal<br>ON: Unit error                                                                   |
| 1       | Data link status | The data link status is shown.<br>OFF: Data link stopped<br>ON: Data link execution                                                             |
| 2 to 14 | Use prohibited   | -                                                                                                    |
| 15      | Unit ready       | This bit automatically turns ON when the unit becomes ready.<br>OFF: Unit is not operable, errors in the switch setting<br>ON: Unit is operable |

Introduction

2

Specification and function

3

System Configuration

4

Installation

5

Wiring, Start-up procedure

6

## 7.2.12 [BFM#60 to 63] Consistency control

Use these buffer memory addresses for consistency control to send or receive link data composed of 1 word (16 bits) or more or 2 words (32 bits) or more.

These buffer memory addresses assure data consistency for 1 word (16 bits) or more when read or written by the FROM/TO instructions, or data consistency for 2 words (32 bits) or more when read or written by the DFROM/DTO instructions.

| BFM No. | Description               | Explanation                                                                                                    |
|---------|---------------------------|----------------------------------------------------------------------------------------------------|
| #60     | RX area consistency flag  | 1: Consistency accessibility start                                                                                                    |
| #61     | RY area consistency flag  | Set the latest data, and stop the buffer memory from being refreshed.<br>0: Data consistency accessibility is completed or not used.("0" is the initial value.)                                                      |
| #62     | RWw area consistency flag | Refresh the communication data and buffer memory as required.                                                                                                    |
| #63     | RWr area consistency flag | (When a device changes from "1" to "0", the unit resumes refreshing the communication data and buffer memory.)<br>When any other number is set, these devices do not control the consistency in the same way as "0". |

Consistency control operation examples and a sequence program example are as follows:

#### 1) Explanation of RY and RWw consistency flag operation

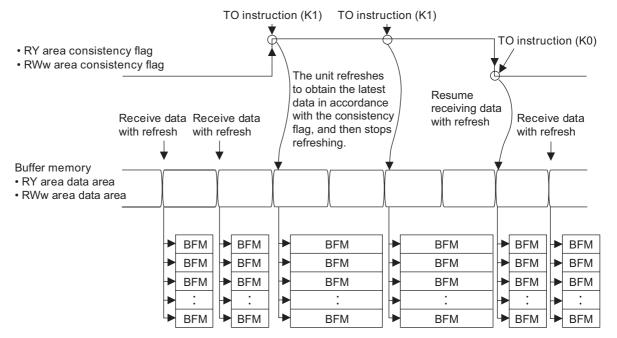

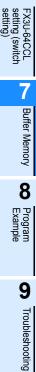

#### 2) Explanation of RX and RWr consistency flag operation

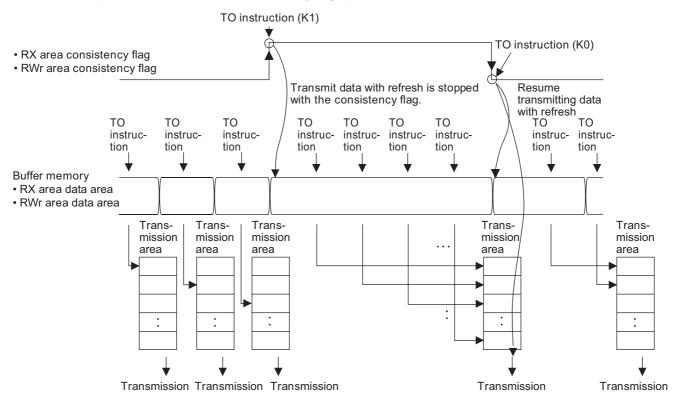

#### 3) Sequence program example

| M8000 | - FNC 78<br>TO K□ K61 K1 | К1 |                                                                 |
|-------|--------------------------|----|-----------------------------------------------------------------|
|       | RY processing read       |    | Read processing with<br>consistency control in the<br>RY area   |
| M8000 | FNC 78<br>TO K□ K61 K0   | К1 |                                                                 |
| M8000 | FNC 78<br>TO KD K62 K1   | К1 |                                                                 |
|       | RWw processing read      |    | Read processing with<br>consistency control in the<br>RWw area  |
| M8000 | FNC 78<br>TO K□ K62 K0   | К1 |                                                                 |
|       | User sequence processing |    |                                                                 |
| M8000 | - FNC 78<br>TO K□ K60 K1 | К1 |                                                                 |
|       | RX processing write      |    | Write processing with<br>consistency control in the<br>RX area  |
| M8000 | FNC 78<br>TO K□ K60 K0   | К1 |                                                                 |
| M8000 | FNC 78<br>TO KG3 K1      | К1 |                                                                 |
|       | RWr processing write     |    | Write processing with<br>consistency control in the<br>RWr area |
| M8000 | FNC 78<br>TO KG3 K0      | K1 |                                                                 |

□: Unit No. of 64CCL enters.

1

Installation

8

Program Example

9

Troubleshooting

Α

Version Information

## 7.2.13 [BFM#64 to 77] Remote input (RX)

Using these remote input (RX) buffer memory addresses, the TO instruction (or direct buffer memory specification) sets the ON/OFF information to be sent to the master station.

For the buffer memory allocation in accordance with the number of occupied stations and expanded cyclic transmission, refer to the next page.

- 1) Details for the buffer memory allocation related to remote inputs (RX)
  - The table below shows details for the buffer memory allocation related to remote inputs (RX)

| BFM No. | bit15 | bit14 | bit13 | bit12 | bit11 | bit10 | bit9  | bit8  | bit7  | bit6  | bit5  | bit4  | bit3  | bit2  | bit1  | bit0  |
|---------|-------|-------|-------|-------|-------|-------|-------|-------|-------|-------|-------|-------|-------|-------|-------|-------|
| #64     | RX00F | RX00E | RX00D | RX00C | RX00B | RX00A | RX009 | RX008 | RX007 | RX006 | RX005 | RX004 | RX003 | RX002 | RX001 | RX000 |
| #65     | RX01F | RX01E | RX01D | RX01C | RX01B | RX01A | RX019 | RX018 | RX017 | RX016 | RX015 | RX014 | RX013 | RX012 | RX011 | RX010 |
| #66     | RX02F | RX02E | RX02D | RX02C | RX02B | RX02A | RX029 | RX028 | RX027 | RX026 | RX025 | RX024 | RX023 | RX022 | RX021 | RX020 |
| #67     | RX03F | RX03E | RX03D | RX03C | RX03B | RX03A | RX039 | RX038 | RX037 | RX036 | RX035 | RX034 | RX033 | RX032 | RX031 | RX030 |
| #68     | RX04F | RX04E | RX04D | RX04C | RX04B | RX04A | RX049 | RX048 | RX047 | RX046 | RX045 | RX044 | RX043 | RX042 | RX041 | RX040 |
| #69     | RX05F | RX05E | RX05D | RX05C | RX05B | RX05A | RX059 | RX058 | RX057 | RX056 | RX055 | RX054 | RX053 | RX052 | RX051 | RX050 |
| #70     | RX06F | RX06E | RX06D | RX06C | RX06B | RX06A | RX069 | RX068 | RX067 | RX066 | RX065 | RX064 | RX063 | RX062 | RX061 | RX060 |
| #71     | RX07F | RX07E | RX07D | RX07C | RX07B | RX07A | RX079 | RX078 | RX077 | RX076 | RX075 | RX074 | RX073 | RX072 | RX071 | RX070 |
| #72     | RX08F | RX08E | RX08D | RX08C | RX08B | RX08A | RX089 | RX088 | RX087 | RX086 | RX085 | RX084 | RX083 | RX082 | RX081 | RX080 |
| #73     | RX09F | RX09E | RX09D | RX09C | RX09B | RX09A | RX099 | RX098 | RX097 | RX096 | RX095 | RX094 | RX093 | RX092 | RX091 | RX090 |
| #74     | RX0AF | RX0AE | RX0AD | RX0AC | RX0AB | RX0AA | RX0A9 | RX0A8 | RX0A7 | RX0A6 | RX0A5 | RX0A4 | RX0A3 | RX0A2 | RX0A1 | RX0A0 |
| #75     | RX0BF | RX0BE | RX0BD | RX0BC | RX0BB | RX0BA | RX0B9 | RX0B8 | RX0B7 | RX0B6 | RX0B5 | RX0B4 | RX0B3 | RX0B2 | RX0B1 | RX0B0 |
| #76     | RX0CF | RX0CE | RX0CD | RX0CC | RX0CB | RX0CA | RX0C9 | RX0C8 | RX0C7 | RX0C6 | RX0C5 | RX0C4 | RX0C3 | RX0C2 | RX0C1 | RX0C0 |
| #77     | RX0DF | RX0DE | RX0DD | RX0DC | RX0DB | RX0DA | RX0D9 | RX0D8 | RX0D7 | RX0D6 | RX0D5 | RX0D4 | RX0D3 | RX0D2 | RX0D1 | RX0D0 |

2) Details for the buffer memory allocation related to remote inputs (RX) when the expanded cyclic transmission is set

The table below shows details for the buffer memory allocation related to remote inputs (RX) when the expanded cyclic transmission is set.

|       |                                                      |              |          |               |         | Number              | of occupie | d stations    |                     |        |                    |        |
|-------|------------------------------------------------------|--------------|----------|---------------|---------|---------------------|------------|---------------|---------------------|--------|--------------------|--------|
| BFM   | Remote                                               |              | Occupies | 1 station     |         | Occupies 2 stations |            |               | Occupies 3 stations |        | Occupies 4 station |        |
| No.   | input                                                |              |          |               |         | Expar               | ded cyclic | setting       |                     |        |                    |        |
|       | RX number                                            | Single       | Double   | Quadru<br>ple | Octuple | Single              | Double     | Quadru<br>ple | Single              | Double | Single             | Double |
| #64   | RX00-0F                                              | $\checkmark$ | ~        | ~             | ~       | ~                   | ~          | ~             | ~                   | ~      | ~                  | ~      |
| #65   | RX10-1F                                              |              |          | ~             | ~       | ~                   | ~          | ~             | ~                   | ~      | ~                  | ~      |
| #66   | RX20-2F                                              | -            | -        | ~             | ~       | ~                   | ~          | ~             | ~                   | ~      | ~                  | ~      |
| #67   | RX30-3F                                              | -            | -        |               | ~       | •                   | ~          | ~             | ~                   | ~      | ~                  | ~      |
| #68   | RX40-4F                                              | -            | -        | -             | ~       | -                   | ~          | ~             | ~                   | ~      | ~                  | ~      |
| #69   | RX50-5F                                              | -            | -        | -             | ~       | -                   |            | ~             |                     | ~      | ~                  | ~      |
| #70   | RX60-6F                                              | -            | -        | -             | ~       | -                   | -          | ~             | -                   | ~      | ~                  | ~      |
| #71   | RX70-7F                                              | -            | -        | -             |         | -                   | -          | ~             | -                   | ~      |                    | ~      |
| #72   | RX80-8F                                              | -            | -        | -             | -       | -                   | -          | ~             | -                   | ~      | -                  | ~      |
| #73   | RX90-9F                                              | -            | -        | -             | -       | -                   | -          | ~             | -                   |        | -                  | ~      |
| #74   | RXA0-AF                                              | -            | -        | -             | -       | -                   | -          | ~             | -                   | -      | -                  | ~      |
| #75   | RXB0-BF                                              | -            | -        | -             | -       | -                   | -          |               | -                   | -      | -                  | ~      |
| #76   | RXC0-CF                                              | -            | -        | -             | -       | -                   | -          | -             | -                   | -      | -                  | ~      |
| #77   | RXD0-DF                                              | -            | -        | -             | -       | -                   | -          | -             | -                   | -      | -                  |        |
| Use   | er area points                                       | 16           | 16       | 48            | 112     | 48                  | 80         | 176           | 80                  | 144    | 112                | 208    |
| Syste | m area points                                        | 16           | 16       | 16            | 16      | 16                  | 16         | 16            | 16                  | 16     | 16                 | 16     |
| To    | tal number of points                                 | 32           | 32       | 64            | 128     | 64                  | 96         | 192           | 96                  | 160    | 128                | 224    |
|       | uffer memory<br>points<br>ystem area is<br>included) | 2            | 2        | 4             | 8       | 4                   | 6          | 12            | 6                   | 10     | 8                  | 14     |

#### Caution

• RX for the upper word in the last station is occupied as the system area.

 When the TO instruction (or direct buffer memory specification) is executed for writing to an area without assigned link points, writing is invalid. When the FROM instruction (or direct buffer memory specification) is executed for reading from an area without assigned link points, the reading operation results in "0" being read. 6

FX3U-64CCL setting (switch setting)

7

Buffer Memory

8

Program Example

9

### 7.2.14 [BFM#120 to 133] Remote output (RY)

These remote output (RY) buffer memory addresses store the ON/OFF information received from the master station.

Read these buffer memory addresses using the FROM instruction (or direct buffer memory specification) to use the stored ON/OFF information.

For the buffer memory allocation in accordance with the number of occupied stations and expanded cyclic transmission, refer to the next page.

1) Details for the buffer memory allocation related to remote outputs (RY)

The table below shows details for the buffer memory allocation related to remote outputs (RY)

| BFM No. | bit15 | bit14 | bit13 | bit12 | bit11 | bit10 | bit9  | bit8  | bit7  | bit6  | bit5  | bit4  | bit3  | bit2  | bit1  | bit0  |
|---------|-------|-------|-------|-------|-------|-------|-------|-------|-------|-------|-------|-------|-------|-------|-------|-------|
| #120    | RY00F | RY00E | RY00D | RY00C | RY00B | RY00A | RY009 | RY008 | RY007 | RY006 | RY005 | RY004 | RY003 | RY002 | RY001 | RY000 |
| #121    | RY01F | RY01E | RY01D | RY01C | RY01B | RY01A | RY019 | RY018 | RY017 | RY016 | RY015 | RY014 | RY013 | RY012 | RY011 | RY010 |
| #122    | RY02F | RY02E | RY02D | RY02C | RY02B | RY02A | RY029 | RY028 | RY027 | RY026 | RY025 | RY024 | RY023 | RY022 | RY021 | RY020 |
| #123    | RY03F | RY03E | RY03D | RY03C | RY03B | RY03A | RY039 | RY038 | RY037 | RY036 | RY035 | RY034 | RY033 | RY032 | RY031 | RY030 |
| #124    | RY04F | RY04E | RY04D | RY04C | RY04B | RY04A | RY049 | RY048 | RY047 | RY046 | RY045 | RY044 | RY043 | RY042 | RY041 | RY040 |
| #125    | RY05F | RY05E | RY05D | RY05C | RY05B | RY05A | RY059 | RY058 | RY057 | RY056 | RY055 | RY054 | RY053 | RY052 | RY051 | RY050 |
| #126    | RY06F | RY06E | RY06D | RY06C | RY06B | RY06A | RY069 | RY068 | RY067 | RY066 | RY065 | RY064 | RY063 | RY062 | RY061 | RY060 |
| #127    | RY07F | RY07E | RY07D | RY07C | RY07B | RY07A | RY079 | RY078 | RY077 | RY076 | RY075 | RY074 | RY073 | RY072 | RY071 | RY070 |
| #128    | RY08F | RY08E | RY08D | RY08C | RY08B | RY08A | RY089 | RY088 | RY087 | RY086 | RY085 | RY084 | RY083 | RY082 | RY081 | RY080 |
| #129    | RY09F | RY09E | RY09D | RY09C | RY09B | RY09A | RY099 | RY098 | RY097 | RY096 | RY095 | RY094 | RY093 | RY092 | RY091 | RY090 |
| #130    | RY0AF | RY0AE | RY0AD | RY0AC | RY0AB | RY0AA | RY0A9 | RY0A8 | RY0A7 | RY0A6 | RY0A5 | RY0A4 | RY0A3 | RY0A2 | RY0A1 | RY0A0 |
| #131    | RY0BF | RY0BE | RY0BD | RY0BC | RY0BB | RY0BA | RY0B9 | RY0B8 | RY0B7 | RY0B6 | RY0B5 | RY0B4 | RY0B3 | RY0B2 | RY0B1 | RY0B0 |
| #132    | RY0CF | RY0CE | RY0CD | RY0CC | RY0CB | RY0CA | RY0C9 | RY0C8 | RY0C7 | RY0C6 | RY0C5 | RY0C4 | RY0C3 | RY0C2 | RY0C1 | RY0C0 |
| #133    | RY0DF | RY0DE | RY0DD | RY0DC | RY0DB | RY0DA | RY0D9 | RY0D8 | RY0D7 | RY0D6 | RY0D5 | RY0D4 | RY0D3 | RY0D2 | RY0D1 | RY0D0 |

2) Details for the buffer memory allocation related to remote outputs (RY) when the expanded cyclic transmission is set

The table below shows details for the buffer memory allocation related to remote outputs (RY) when the expanded cyclic transmission is set.

|        |                                                      |        |          |               |              | Number       | of occupie  | d stations    |          |            |                    |        |
|--------|------------------------------------------------------|--------|----------|---------------|--------------|--------------|-------------|---------------|----------|------------|--------------------|--------|
| BFM    | Remote                                               |        | Occupies | 1 station     |              | Occ          | upies 2 sta | tions         | Occupies | 3 stations | Occupies 4 station |        |
| No.    | input<br>RX number                                   |        |          |               |              | Expar        | ded cyclic  | setting       |          |            |                    |        |
|        | KA Humber                                            | Single | Double   | Quadru<br>ple | Octuple      | Single       | Double      | Quadru<br>ple | Single   | Double     | Single             | Double |
| #120   | RY00-0F                                              | ~      | ~        | ~             | ~            | ~            | ~           | ~             | ~        | ~          | ~                  | ~      |
| #121   | RY10-1F                                              |        |          | ~             | ~            | $\checkmark$ | ~           | ~             | ~        | ~          | ~                  | ~      |
| #122   | RY20-2F                                              | -      | -        | ~             | ~            | ~            | ~           | ~             | ~        | ~          | ~                  | ~      |
| #123   | RY30-3F                                              | -      | -        |               | ~            |              | ~           | ~             | ~        | ~          | ~                  | ~      |
| #124   | RY40-4F                                              | -      | -        | -             | $\checkmark$ | -            | ~           | ~             | ~        | ~          | ~                  | ~      |
| #125   | RY50-5F                                              | -      | -        | -             | ~            | -            |             | ~             |          | ~          | ~                  | ~      |
| #126   | RY60-6F                                              | -      | -        | -             | ~            | -            | -           | ~             | -        | ~          | ~                  | ~      |
| #127   | RY70-7F                                              | -      | -        | -             |              | -            | -           | ~             | -        | ~          |                    | ~      |
| #128   | RY80-8F                                              | -      | -        | -             | -            | -            | -           | ~             | -        | ~          | -                  | ~      |
| #129   | RY90-9F                                              | -      | -        | -             | -            | -            | -           | ~             | -        |            | -                  | ~      |
| #130   | RYA0-AF                                              | -      | -        | -             | -            | -            | -           | ~             | -        | -          | -                  | ~      |
| #131   | RYB0-BF                                              | -      | -        | -             | -            | -            | -           |               | -        | -          | -                  | ~      |
| #132   | RYC0-CF                                              | -      | -        | -             | -            | -            | -           | -             | -        | -          | -                  | ~      |
| #133   | RYD0-DF                                              | -      | -        | -             | -            | -            | -           | -             | -        | -          | -                  |        |
| Use    | er area points                                       | 16     | 16       | 48            | 112          | 48           | 80          | 176           | 80       | 144        | 112                | 208    |
| Syster | m area points                                        | 16     | 16       | 16            | 16           | 16           | 16          | 16            | 16       | 16         | 16                 | 16     |
| То     | tal number of points                                 | 32     | 32       | 64            | 128          | 64           | 96          | 192           | 96       | 160        | 128                | 224    |
|        | uffer memory<br>points<br>ystem area is<br>included) | 2      | 2        | 4             | 8            | 4            | 6           | 12            | 6        | 10         | 8                  | 14     |

#### Caution

• RY for the upper word in the last station is occupied as the system area.

 When the TO instruction (or direct buffer memory specification) is executed, writing is invalid. When the FROM instruction (or direct buffer memory specification) is executed for reading from an area without assigned link points, the reading operation results in "0" being read. 7

Buffer Memory

8

Program Example

9

Troubleshooting

Α

Version Information

#### 7.2.15 [BFM#176 to 207] Remote register RWw

These remote register (RWw) buffer memory addresses store the word information received from the master station.

Read these buffer memory addresses using the FROM instruction (or direct buffer memory specification) to use the stored word information.

|            |              | Number of occupied stations |          |               |         |        |             |               |          |            |          |            |  |  |
|------------|--------------|-----------------------------|----------|---------------|---------|--------|-------------|---------------|----------|------------|----------|------------|--|--|
| DEM        | Remote       |                             | Occupies | 1 station     |         | Occ    | upies 2 sta | tions         | Occupies | 3 stations | Occupies | 4 stations |  |  |
| BFM<br>No. | register     |                             |          |               |         | Expar  | ded cyclic  | setting       |          |            |          |            |  |  |
|            | number       | Single                      | Double   | Quadru<br>ple | Octuple | Single | Double      | Quadru<br>ple | Single   | Double     | Single   | Double     |  |  |
| #176       | RWw00        | ~                           | ~        | ~             | ~       | ~      | ~           | ~             | ~        | ~          | ~        | ~          |  |  |
| #177       | RWw01        | ~                           | ~        | ~             | ~       | ~      | ~           | ~             | ~        | ~          | ~        | ~          |  |  |
| #178       | RWw02        | ~                           | ~        | ~             | ~       | ~      | ~           | ~             | ~        | ~          | ~        | ~          |  |  |
| #179       | RWw03        | ~                           | ~        | ~             | ~       | ~      | ~           | ~             | ~        | ~          | ~        | ~          |  |  |
| #180       | RWw04        | -                           | ~        | ~             | ~       | ~      | ~           | ~             | ~        | ~          | ~        | ~          |  |  |
| #181       | RWw05        | -                           | ~        | ~             | ~       | ~      | ~           | ~             | ~        | ~          | ~        | ~          |  |  |
| #182       | RWw06        | -                           | ~        | ~             | ~       | ~      | ~           | ~             | ~        | ~          | ~        | ~          |  |  |
| #183       | RWw07        | -                           | ~        | ~             | ~       | ~      | ~           | ~             | ~        | ~          | ~        | ~          |  |  |
| #184       | RWw08        | -                           | -        | ~             | ~       | -      | ~           | ~             | ~        | ~          | ~        | ~          |  |  |
| #185       | RWw09        | -                           | -        | ~             | ~       | -      | ~           | ~             | ~        | ~          | ~        | ~          |  |  |
| #186       | RWw0A        | -                           | -        | ~             | ~       | -      | ~           | ~             | ~        | ~          | ~        | ~          |  |  |
| #187       | RWw0B        | -                           | -        | ~             | ~       | -      | ~           | ~             | ~        | ~          | ~        | ~          |  |  |
| #188       | RWw0C        | -                           | -        | ~             | ~       | -      | ~           | ~             | -        | ~          | ~        | ~          |  |  |
| #189       | RWw0D        | -                           | -        | ~             | ~       | -      | ~           | ~             | -        | ~          | ~        | ~          |  |  |
| #190       | RWw0E        | -                           | -        | ~             | ~       | -      | ~           | ~             | -        | ~          | ~        | ~          |  |  |
| #191       | RWw0F        | -                           | -        | ~             | ~       | -      | ~           | $\checkmark$  | -        | ~          | ~        | ~          |  |  |
| #192       | RWw10        | -                           | -        | -             | ~       | -      | -           | $\checkmark$  | -        | ~          | -        | ~          |  |  |
| #193       | RWw11        | -                           | -        | -             | ~       | -      | -           | ~             | -        | ~          | -        | ~          |  |  |
| #194       | RWw12        | -                           | -        | -             | ~       | -      | -           | ~             | -        | ~          | -        | ~          |  |  |
| #195       | RWw13        | -                           | -        | -             | ~       | -      | -           | ~             | -        | ~          | -        | ~          |  |  |
| #196       | RWw14        | -                           | -        | -             | ~       | -      | -           | ~             | -        | ~          | -        | ~          |  |  |
| #197       | RWw15        | -                           | -        | -             | ~       | -      | -           | ~             | -        | ~          | -        | ~          |  |  |
| #198       | RWw16        | -                           | -        | -             | ~       | -      | -           | ~             | -        | ~          | -        | ~          |  |  |
| #199       | RWw17        | -                           | -        | -             | ~       | -      | -           | ~             | -        | ~          | -        | ~          |  |  |
| #200       | RWw18        | -                           | -        | -             | ~       | -      | -           | ~             | -        | -          | -        | ~          |  |  |
| #201       | RWw19        | -                           | -        | -             | ~       | -      | -           | ~             | -        | -          | -        | ~          |  |  |
| #202       | RWw1A        | -                           | -        | -             | ~       | -      | -           | ~             | -        | -          | -        | ~          |  |  |
| #203       | RWw1B        | -                           | -        | -             | ~       | -      | -           | ~             | -        | -          | -        | ~          |  |  |
| #204       | RWw1C        | -                           | -        | -             | ~       | -      | -           | ~             | -        | -          | -        | ~          |  |  |
| #205       | RWw1D        | -                           | -        | -             | ~       | -      | -           | ~             | -        | -          | -        | ~          |  |  |
| #206       | RWw1E        | -                           | -        | -             | ~       | -      | -           | ~             | -        | -          | -        | ~          |  |  |
| #207       | RWw1F        | -                           | -        | -             | ~       | -      | -           | ~             | -        | -          | -        | ~          |  |  |
| Buffer m   | emory points | 4                           | 8        | 16            | 32      | 8      | 16          | 32            | 12       | 24         | 16       | 32         |  |  |

Caution

• When the TO instruction (or direct buffer memory specification) is executed, writing is invalid. When the FROM instruction (or direct buffer memory specification) is executed for reading from an area without assigned link points, the reading operation results in "0" being read.

Introduction

2

Specification and function

3

System Configuration

4

Installation

5

Wiring, Start-up procedure

6

FX3U-64CCL setting (switch setting

7

Buffer Memory

8

Program Example

9

## 7.2.16 [BFM#304 to 335] Remote register RWr

Using these remote register (RWr) buffer memory addresses, the TO instruction (or direct buffer memory specification) sets the word information to be sent to the master station.

| : Applicable | -: With no allocation |
|--------------|-----------------------|
|              |                       |

|          |              |        |          |               |              | Number of occupied stations           Occupies 1 station         Occupies 2 stations         Occupies 3 stations         Occupies 4 stations |             |               |          |            |              |            |  |  |  |  |  |  |
|----------|--------------|--------|----------|---------------|--------------|----------------------------------------------------------------------------------------------------|-------------|---------------|----------|------------|--------------|------------|--|--|--|--|--|--|
| BFM      | Remote       |        | Occupies | 1 station     |              | Оссі                                                                                                    | upies 2 sta | tions         | Occupies | 3 stations | Occupies     | 4 stations |  |  |  |  |  |  |
| No.      | register     |        |          |               |              | Expan                                                                                                    | ded cyclic  | setting       |          |            |              |            |  |  |  |  |  |  |
|          | number       | Single | Double   | Quadru<br>ple | Octuple      | Single                                                                                                    | Double      | Quadru<br>ple | Single   | Double     | Single       | Double     |  |  |  |  |  |  |
| #304     | RWr00        | ~      | ~        | ~             | ~            | ~                                                                                                    | ~           | ~             | ~        | ~          | ~            | ~          |  |  |  |  |  |  |
| #305     | RWr01        | ~      | ~        | ~             | ~            | ~                                                                                                    | ~           | ~             | ~        | ~          | ~            | ~          |  |  |  |  |  |  |
| #306     | RWr02        | ~      | ~        | ~             | ~            | ~                                                                                                    | ~           | ~             | ~        | ~          | ~            | ~          |  |  |  |  |  |  |
| #307     | RWr03        | ~      | ~        | ~             | ~            | ~                                                                                                    | ~           | ~             | ~        | ~          | ~            | ~          |  |  |  |  |  |  |
| #308     | RWr04        | -      | ~        | ~             | ~            | ~                                                                                                    | ~           | ~             | ~        | ~          | ~            | ~          |  |  |  |  |  |  |
| #309     | RWr05        | -      | ~        | ~             | ~            | ~                                                                                                    | ~           | ~             | ~        | ~          | ~            | ~          |  |  |  |  |  |  |
| #310     | RWr06        | -      | ~        | ~             | ~            | ~                                                                                                    | ~           | ~             | ~        | ~          | ~            | ~          |  |  |  |  |  |  |
| #311     | RWr07        | -      | ~        | ~             | ~            | ~                                                                                                    | ~           | ~             | ~        | ~          | ~            | ~          |  |  |  |  |  |  |
| #312     | RWr08        | -      | -        | ~             | ~            | -                                                                                                    | ~           | ~             | ~        | ~          | ~            | ~          |  |  |  |  |  |  |
| #313     | RWr09        | -      | -        | ~             | ~            | -                                                                                                    | ~           | ~             | ~        | ~          | ~            | ~          |  |  |  |  |  |  |
| #314     | RWr0A        | -      | -        | ~             | ~            | -                                                                                                    | ~           | ~             | ~        | ~          | ~            | ~          |  |  |  |  |  |  |
| #315     | RWr0B        | -      | -        | ~             | ~            | -                                                                                                    | ~           | ~             | ~        | ~          | $\checkmark$ | ~          |  |  |  |  |  |  |
| #316     | RWr0C        | -      | -        | ~             | ~            | -                                                                                                    | ~           | ~             | -        | ~          | $\checkmark$ | ~          |  |  |  |  |  |  |
| #317     | RWr0D        | -      | -        | ~             | ~            | -                                                                                                    | ~           | ~             | -        | ~          | $\checkmark$ | ~          |  |  |  |  |  |  |
| #318     | RWr0E        | -      | -        | ~             | ~            | -                                                                                                    | ~           | ~             | -        | ~          | $\checkmark$ | ~          |  |  |  |  |  |  |
| #319     | RWr0F        | -      | -        | ~             | ~            | -                                                                                                    | ~           | ~             | -        | ~          | ~            | ~          |  |  |  |  |  |  |
| #320     | RWr10        | -      | -        | -             | ~            | -                                                                                                    | -           | ~             | -        | ~          | -            | ~          |  |  |  |  |  |  |
| #321     | RWr11        | -      | -        | -             | $\checkmark$ | -                                                                                                    | -           | ~             | -        | ~          | -            | ~          |  |  |  |  |  |  |
| #322     | RWr12        | -      | -        | -             | ~            | -                                                                                                    | -           | ~             | -        | ~          | -            | ~          |  |  |  |  |  |  |
| #323     | RWr13        | -      | -        | -             | ~            | -                                                                                                    | -           | ~             | -        | ~          | -            | ~          |  |  |  |  |  |  |
| #324     | RWr14        | -      | -        | -             | ~            | -                                                                                                    | -           | ~             | -        | ~          | -            | ~          |  |  |  |  |  |  |
| #325     | RWr15        | -      | -        | -             | ~            | -                                                                                                    | -           | ~             | -        | ~          | -            | ~          |  |  |  |  |  |  |
| #326     | RWr16        | -      | -        | -             | ~            | -                                                                                                    | -           | ~             | -        | ~          | -            | ~          |  |  |  |  |  |  |
| #327     | RWr17        | -      | -        | -             | ~            | -                                                                                                    | -           | ~             | -        | ~          | -            | ~          |  |  |  |  |  |  |
| #328     | RWr18        | -      | -        | -             | ~            | -                                                                                                    | -           | ~             | -        | -          | -            | ~          |  |  |  |  |  |  |
| #329     | RWr19        | -      | -        | -             | ~            | -                                                                                                    | -           | ~             | -        | -          | -            | ~          |  |  |  |  |  |  |
| #330     | RWr1A        | -      | -        | -             | ~            | -                                                                                                    | -           | ~             | -        | -          | -            | ~          |  |  |  |  |  |  |
| #331     | RWr1B        | -      | -        | -             | ~            | -                                                                                                    | -           | ~             | -        | -          | -            | ~          |  |  |  |  |  |  |
| #332     | RWr1C        | -      | -        | -             | ~            | -                                                                                                    | -           | ~             | -        | -          | -            | ~          |  |  |  |  |  |  |
| #333     | RWr1D        | -      | -        | -             | ~            | -                                                                                                    | -           | ~             | -        | -          | -            | ~          |  |  |  |  |  |  |
| #334     | RWr1E        | -      | -        | -             | ~            | -                                                                                                    | -           | ~             | -        | -          | -            | ~          |  |  |  |  |  |  |
| #335     | RWr1F        | -      | -        | -             | ~            | -                                                                                                    | -           | ~             | -        | -          | -            | ~          |  |  |  |  |  |  |
| Buffer m | emory points | 4      | 8        | 16            | 32           | 8                                                                                                    | 16          | 32            | 12       | 24         | 16           | 32         |  |  |  |  |  |  |

Caution

When the TO instruction (or direct buffer memory specification) is executed for writing to an area without • assigned link points, writing is invalid. When the FROM instruction (or direct buffer memory specification) is executed for reading from an area without assigned link points, the reading operation results in "0" being read.

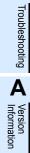

## 7.2.17 [BFM#512 to 543] Link special relay (SB)

The data link status can be checked using these buffer memory addresses for bit information (link special relays SB).

The table below shows details for the link special relays (SB).

| BFM No.<br>(bit) | SB No.           | Name                                       |                                                                                     |                                                                                                    | (√: Apj                  | ability<br>olicable,<br>pplicable)<br>Offline |              |   |  |  |
|------------------|------------------|--------------------------------------------|-------------------------------------------------------------------------------------|----------------------------------------------------------------------------------------------------|--------------------------|-----------------------------------------------|--------------|---|--|--|
| #514(b0)         | SB0020           | Module status                              | OFF: Normal (Modul                                                                  | Indicates the module access (module operation) status.<br>OFF: Normal (Module is operating normally)<br>ON: Abnormal (Module error has occurred) |                          |                                               |              |   |  |  |
| #518 (b0)        | SB0060           | Host mode                                  |                                                                                     |                                                                                                    |                          |                                               |              |   |  |  |
| #518 (b1)        | SB0061           | Host type                                  | Indicates the type of<br>OFF: Setting errors<br>ON: Intelligent device              |                                                                                                    | ~                        | ×                                             |              |   |  |  |
| #518             | SB0066           | Number of host                             | Indicates the setting Number of occupied stations                                   | SB0066                                                                                                    | pied stations.<br>SB0067 |                                               |              |   |  |  |
| (b6, b7)         | SB0000<br>SB0067 | occupied<br>stations                       | 1 station                                                                           | OFF                                                                                                    | OFF                      |                                               | $\checkmark$ | × |  |  |
|                  |                  | stations                                   | 2 stations                                                                          | OFF                                                                                                    | ON                       |                                               |              |   |  |  |
|                  |                  |                                            | 3 stations                                                                          | ON                                                                                                    | ON                       |                                               |              |   |  |  |
|                  |                  |                                            | 4 stations                                                                          | ON                                                                                                    | OFF                      |                                               |              |   |  |  |
| #518<br>(b10)    | SB006A           | Switch setting status                      | Indicates the switch s<br>OFF: Normal<br>ON: Setting error exi<br>(the error code i | Ū.                                                                                                    | A)                       |                                               | $\checkmark$ | × |  |  |
| #518<br>(b14)    | SB006E           | Host station<br>operation<br>status        | Indicates the host da<br>OFF: Being executed<br>ON: Not being execu                 | t                                                                                                    | atus.                    |                                               | ~            | × |  |  |
| #519 (b0)        | SB0070           | Master station information                 | Indicates the data lin<br>OFF: Data link contro<br>ON: Data link control            | ol by the master sta                                                                                                    |                          |                                               | ~            | × |  |  |
| #519 (b7)        | SB0077           | Parameter receive status                   | OFF: Receive compl                                                                  | Indicates the parameter receive status from the master station.<br>OFF: Receive complete<br>ON: Receive not complete                             |                          |                                               |              |   |  |  |
| #519 (b8)        | SB0078           | Host station<br>switch change<br>detection | Detects changes to t<br>OFF: No changes de<br>ON: Changes detecte                   | ng.                                                                                                    | ~                        | ×                                             |              |   |  |  |
| #521 (b0)        | SB0090           | Host line status                           | Indicates the line stat<br>OFF: Normal<br>ON: Abnormal (line c                      |                                                                                                    | ~                        | ×                                             |              |   |  |  |

Introduction

2

## 7.2.18 [BFM#768 to 1279] Link special register (SW)

The operator can check the data link status using these buffer memory addresses for word information (link special registers SW).

The table below shows details of link special registers (SW).

| BFM No. | SW No. | Name                         | Description                                                                                                    | ×: | plicable,<br>Not<br>cable) | and function            |
|---------|--------|------------------------------|----------------------------------------------------------------------------------------------------|----|----------------------------|-------------------------|
| #856    | SW0058 | Module status                | Details regarding the unit status are stored.<br>0: OFF<br>1: ON<br>b15 b14 b13 b12 b11 b10 b9 b8 b7 b6 b5 b4 b3 b2 b1 b0<br>LINE(ERROR) : Cable is disconnected or<br>the transmission path is<br>affected by noise.<br>TIME(ERROR) : Responses cannot be<br>received from any<br>of the stations due to<br>cable disconnection or<br>noise affecting the<br>transmission path.<br>PRM(ERROR) : Invalid parameter value.<br>M/S(ERROR) : Duplicate master station<br>on the same line.<br>SW(ERROR) : Error in switch settings.<br>ERR.<br>ERR.<br>ERR.<br>The module is operating<br>normally. | ~  | ~                          | Configuration procedure |
| #857    | SW0059 | Transmission<br>rate setting | Stores the contents of the transmission rate setting.<br>0: Cancel<br>1: Set<br>b15 b8 b7 b6 b5 b4 b3 b2 b1 b0<br>0 ~ 0 1 0 0 0<br>10Mbps<br>5Mbps<br>2.5Mbps<br>625kbps<br>5tores the information that be comes valid when the 64CCL is started.<br>(Changes to the rotary switch are not reflected after the 64CCL is started.)                                                                                                    | ×  | ×                          | setting)                |
| #864    | SW0060 | Mode setting<br>status       | Stores the mode setting status.<br>0: Online<br>2: Offline<br>6: Hardware test<br>Update timing: When SB0060 changes.<br>Stores the information that be comes valid when the 64CCL is started.<br>(Changes to the rotary switch are not reflected after the 64CCL is started.)                                                                                                    | ~  | ~                          | 9                       |
| #865    | SW0061 | Host station<br>number       | Stores the station number of the host that is currently in operation.<br>1 to 64: Intelligent device station<br>0 or 65 or more: Errors in the setting<br>Update timing: When SB0061 changes.<br>Stores the information that be comes valid when the 64CCL is started.                                                                                                    | ~  | ~                          |                         |

| BFM No. | SW No. | Name                          | Description                                                                                                    | (√:Apj<br>×: | cability<br>plicable,<br>Not<br>cable) |
|---------|--------|-------------------------------|----------------------------------------------------------------------------------------------------|--------------|----------------------------------------|
|         |        |                               |                                                                                                    | Online       | Offline                                |
|         |        |                               | Stores the operation setting status of the module.<br>0: OFF<br>1: ON<br>b15b14b13b12b11b10 b9 b8 b7 b6 b5 b4 b3 b2 b1 b0<br>0 0 0 0 0 0 0 0 0 0 0 0 0 0 0 0 0 0 0                               |              |                                        |
| #866    | SW0062 | Module<br>operating<br>status | 00 : Occupies 1 station<br>10 : Occupies 2 stations<br>11 : Occupies 3 stations<br>01 : Occupies 4 stations                                                                                      | ~            | ~                                      |
|         |        |                               | Expanded cyclic setting<br>00 : Single<br>01 : Double<br>10 : Quadruple<br>11 : Octuple                                                                                                    |              |                                        |
| #872    | SW0068 | Host<br>parameter<br>status   | Stores the parameter setting status.<br>0 : Normal<br>Other than 0: Stores the error code (Refer to error code).                                                                                 | ~            | ×                                      |
| #874    | SW006A | Switch setting status         | Stores the switch setting status.<br>0 : Normal<br>Other than 0: Stores the error code (Refer to error code).<br>Update timing: Updated individually without regard to link special relays (SB). | ~            | ~                                      |
| #877    | SW006D | Max. link scan time           | Stores the maximum value of the link scan time (in 1 ms units).<br>Update timing: Updated individually without regard to link special relays (SB).                                               | ~            | ×                                      |
| #878    | SW006E | Current link scan time        | Stores the current value of the link scan time (in 1 ms units).<br>Update timing: Updated individually without regard to link special relays (SB).                                               | ~            | ×                                      |
| #879    | SW006F | Min. link scan time           | Stores the minimum value of the link scan time (in 1 ms units).<br>Update timing: Updated individually without regard to link special relays (SB).                                               | ~            | ×                                      |
| #912    | SW0090 | Line status                   | Stores the line status.<br>0: Normal<br>1: Data link cannot be performed (disconnected)<br>Update timing: When SB0090 changes.                                                                   | ~            | ×                                      |
| #1096   | SW0148 | Parameter<br>mode             | Indicates in which mode the network is operating.<br>0: Remote net ver.1 mode<br>2: Remote net ver.2 mode                                                                                        | ~            | ×                                      |
| #1097   | SW0149 | Host<br>parameter<br>mode     | Indicates in which mode the host is operating.<br>0: Remote net ver.1 mode<br>2: Remote net ver.2 mode                                                                                           | ~            | ~                                      |

Introduction

2

Specification and function

3

System Configuration

4

Installation

5

Wiring, Start-up procedure

6

FX3U-64CCL setting (switch setting

7

**Buffer Memory** 

8

Program Example

9

Troubleshooting

Α

Version Information

(switch

#### **Program Example** 8.

#### 8.1 System configuration

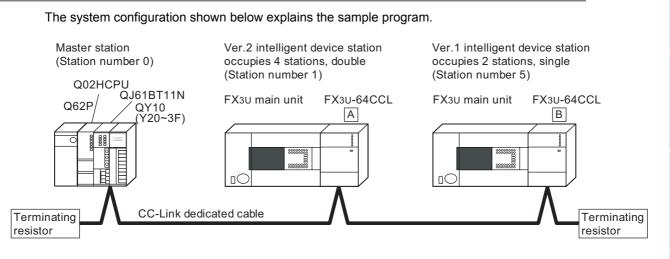

- 1) Preparation
  - a) Set the station number, mode, transmission and condition settings for the master station.  $\rightarrow$  For details, refer to the master unit manual. The settings, as shown in the following figure, are configured in GX Developer.

•Example 1 for the master station settings

| boards in module 📔 💌 Boards 🛛 E                     | lank: no setting.            |                 |           |          |   |
|-----------------------------------------------------|------------------------------|-----------------|-----------|----------|---|
|                                                     | 1                            | 2               | 3         | 4        |   |
| Start I/O No                                        | 0000                         |                 |           |          |   |
| Operational setting                                 | Operational settings         |                 |           |          |   |
| Туре                                                | Master station 👻             | •               | •         | -        |   |
| Master station data link type                       | PLC parameter auto start 🛛 👻 | •               | •         | <b>•</b> |   |
| Mode                                                | Remote net(Ver.2 mode) 🔹     | •               | •         | <b>•</b> |   |
| All connect count                                   | 2                            |                 |           |          |   |
| Remote input(RX)                                    | ×1000                        |                 |           |          |   |
| Remote output(RY)                                   | Y1000                        |                 |           |          |   |
| Remote register(RWr)                                | W0                           |                 |           |          |   |
| Remote register(RWw)                                | W1000                        |                 |           |          |   |
| Ver.2 Remote input(RX)                              |                              |                 |           |          |   |
| Ver.2 Remote output(RY)                             |                              |                 |           |          |   |
| Ver.2 Remote register(RWr)                          |                              |                 |           |          |   |
| Ver.2 Remote register(RWw)                          |                              |                 |           |          |   |
| Special relay(SB)                                   | SBO                          |                 |           |          |   |
| Special register(SW)                                | SW0                          |                 |           |          |   |
| Retry count                                         | 3                            |                 |           |          |   |
| Automatic reconnection station count                | 1                            |                 |           |          |   |
| Stand by master station No.                         |                              |                 |           |          |   |
| PLC down select                                     | Stop 👻                       |                 | -         |          |   |
| Scan mode setting                                   | Asynchronous 📃 👻             | <b>•</b>        | <b>•</b>  | <b></b>  |   |
| Delay infomation setting                            | 0                            |                 |           |          |   |
| Station information setting                         | Station information          |                 |           |          |   |
| Remote device station initial setting               | Initial settings             |                 |           |          |   |
| Interrupt setting                                   | Interrupt settings           |                 |           | <b></b>  |   |
| •                                                   |                              |                 |           | Þ        |   |
| Indispensable settings( No setting /<br>em details: |                              | , ,             |           |          |   |
|                                                     | Acknowledge XY a             | ssignment Clear | Check End | Cancel   |   |
|                                                     |                              |                 |           |          |   |
|                                                     |                              |                 |           |          | 1 |

•Example 2 for the master station settings

|             |                                 |   | Expande      | d   | Exclusive station     | Remote station |   | Reserve/inva  | alid | Intelligent | buffer sele | ct(word)  |
|-------------|---------------------------------|---|--------------|-----|-----------------------|----------------|---|---------------|------|-------------|-------------|-----------|
| itation No. | Station type                    |   | cyclic setti | ing | count                 | points         |   | station selec | :t   | Send        | Receive     | Automatic |
| 1/1         | Ver.2Intelligent device station | - | double       | -   | Exclusive station 4 👻 | 224 points     | - | No setting    | •    | 0           | 0           | 0         |
| 2/5         | Ver.1Intelligent device station | - | single       | -   | Exclusive station 2 🔻 | 64 points      | - | No setting    | -    | 0           | 0           | 0         |
|             |                                 |   |              |     |                       |                |   |               |      |             |             |           |
|             |                                 |   |              |     |                       |                |   |               |      |             |             |           |

- When the setting of the 64CCL is the single setting, please set up the master station as a Ver.1 intelligent device station. When the setting of the 64CCL are the double setting, the quadruple setting, or the octuple setting, please set up the master station as a Ver.2 intelligent device station.
- b) Set the station number, number of occupied stations/expanded cyclic transmission and transmission rate/hardware test for the 64CCL.

| Item                                                                                                    | 64CCL settings "A" for station number 1                                                                                                    | 64CCL settings "B" for station number 5                                                                                                    |
|----------------------------------------------------------------------------------------------------|----------------------------------------------------------------------------------------------------|----------------------------------------------------------------------------------------------------|
| Station number                                                                                                    | No. 1 (rotary switch)                                                                                                    | No. 5 (rotary switch)                                                                                                    |
| Number of occupied stations / expanded cyclic setting                                                                                                    | 4 stations / double                                                                                                    | 2 stations / single                                                                                                    |
| Transmission rate / hardware test setting                                                                                                    | Align the transmission rate setting to match the setting                                                                                                    | in the master station.(rotary switch)                                                                                                    |
| Number of remote points and<br>number assignment<br>The number of points and<br>assigned numbers are<br>determined by the number of<br>occupied stations/expanded<br>cyclic transmission setting. | Number of remote points and numbers for "4 stations/<br>double"<br>Remote input: RX00 to CF (208 points) User area<br>Remote input: RXD0 to DF (16 points) System area<br>Remote output: RY00 to CF (208 points) User area<br>Remote output: RYD0 to DF (16 points) System area<br>Remote register: RWr 00 to 1F (32 points) for write<br>Remote register: RWw 00 to 1F (32 points) for read | Number of remote points and numbers for "2 stations/<br>single"<br>Remote input: RX00 to 2F (48 points) User area<br>Remote input: RX30 to 3F (16 points) System area<br>Remote output: RY00 to 2F (208 points) User area<br>Remote output: RY30 to 3F (16 points) System area<br>Remote register: RWr 00 to 07 (8 points) for write<br>Remote register: RWw 00 to 07 (8 points) for read |

#### 8.2 Communication data sequence Introduction Communication through remote inputs and remote outputs is executed as follows in the sample program. Master PLC Master station (station number 0) Intelligent device station (station number 1) FX3U-64CCL A 2 FX3UPLC Remote input (RX) Specification and function Remote input (RX) X1000 RX0F-RX00 BFM#64(RX0F-RX00) TO M323-M100 BFM#77(RX7F-RXD0) RXDF-RXD0 X10DF Remote output (RY) X10E0 RXEF-RXE0 3 BFM#120(RY0F-RY00) FROM System Configuration RX11F-RX110 M623-M400 X111F BFM#133(RYDF-RYD0) Remote output (RY) Y1000 Intelligent device station (station number 5) RY0F-RY00 FX3U-64CCL B FX3UPLC 4 Remote input (RX) RYDF-RYD0 Y10DF Installation BFM#0(RX0F-RX00) ТО Y10E0 M163-M100 **RYEF-RYE0** BFM#3(RX3F-RX30) RY11F-RY110 Y111F Remote output (RY) 5 BFM#0(RY0F-RY00) FROM CC-Link M463-M400 Wiring, Start-up procedure Scan BFM#3(RY3F-RY30) (When the Ver.1 area is used) Communication through remote registers is executed as follows in the sample program. 6 Master station (station number 0) Master PLC Intelligent device station (station number 1) FX3U-64CCL setting (switch setting) FX3U-64CCL A FX3UPLC Remote register (RWr) (switch W0 RWr0 BFM#304(RWr0) TO D41-D10 ī BFM#335(RWr1F) RWr1F 7 W1F W20 Remote register (RWw) RWr20 **Buffer Memory** BFM#176(RWw0) FROM RWr27 D81-D50 W27 BFM#207(RWw1F) 8 W1000 Intelligent device station (station number 5) RWw0 FX3U-64CCL B FX3UPLC Program Example . Remote register (RWr) RWw1F W101F BFM#8(RWr0) TO W1020 D17-D10 RWw20 BFM#15(RWr7) RWw27 W1027 9 Remote register (RWw) Troubleshooting BFM#8(RWw0) FROM CC-Link D57-D50 Scan BFM#15(RWw7) (When the Ver.1 area is used) Δ

Version Information

## 8.3 FX3G/FX3U/FX3UC PLC program example

For programs in the master PLC, refer to the manual of the CC-Link master unit.

1) Sample program for station number 1

```
*Read communication status, error code and unit status
```

| M8000                        | FNC 79<br>FROM | K0     | K25  | K4M0   | K1   |              | Read the communication status<br>BFM#25 → M15~M0             |
|------------------------------|----------------|--------|------|--------|------|--------------|--------------------------------------------------------------|
| M0 CRC error                 |                |        |      |        | /000 | )            |                                                              |
| M1 Timeout error             |                |        |      |        | /001 | )            |                                                              |
| M7 Link execution            |                |        |      |        | /002 | )            |                                                              |
| M8 During the master F       | PLC RUN        |        |      |        | /003 |              | Display the communication<br>status (according to necessity) |
| M9 Errors in the maste       | r PLC          |        |      |        | /004 |              |                                                              |
| M10 Refresh                  |                |        |      |        | /005 |              |                                                              |
| M13 M14 Protocol versio      | on             |        |      |        | /006 | )]           |                                                              |
| M8000                        | FNC 79<br>FROM | К0     | K29  | K4M20  | K1   |              | Read the error code<br>BFM#29 → M35~M20                      |
| M35 Global error             |                |        | •    | (Y     | /007 |              | Output the error<br>(according to necessity)                 |
| M8000                        | FNC 79<br>FROM | K0     | K36  | K4M40  | K1   |              | Read the unit status<br>BFM#36 → M55~M40                     |
| Read remote output RY and re | emote registe  | er RWw |      |        |      |              | RY consistency                                               |
| Unit ready, Link execution   | то             | K0     | K61  | K1     | K1   |              | accessibility start                                          |
|                              | FNC 79<br>FROM | K0     | K120 | K4M400 | K14  | ]            | BFM#133~ #120(RYDF~RY00)<br>→M623~M400                       |
| M8000                        | FNC 78<br>TO   | K0     | K61  | К0     | K1   |              | RY consistency accessibility completed                       |
| ↓ To next page               |                |        |      |        |      | $\checkmark$ |                                                              |

| From previous page<br>M8000<br> | FNC 78                 | K0       | K62         | K1         | K1  | RWw consistency                                            | Introduction    |
|---------------------------------|------------------------|----------|-------------|------------|-----|------------------------------------------------------------|-----------------|
| Unit ready, Link e              |                        |          |             |            |     | accessibility start                                        | 2               |
| M55 M7                          | FNC 79                 |          |             |            | ]   |                                                            |                 |
|                                 | FROM                   | K0       | K176        | D50        | K32 | BFM#207~#176(RWw1F~RWw00)<br>→ D81~D50                     | and function    |
| V8000                           |                        |          | 1           |            |     |                                                            | Iction          |
| ⊣⊢                              | FNC 78                 | K0       | K62         | К0         | K1  | RWw consistency<br>accessibility completed                 |                 |
|                                 | ТО                     |          |             |            |     | ,                                                          | 3               |
| M400                            |                        |          |             |            | ]   |                                                            | C c             |
|                                 |                        |          |             |            |     |                                                            | Configuration   |
| 2                               | User sequ              | ence pr  | ocessing    | J          |     | Utilization of the read                                    | ation           |
| M607<br>⊣ ⊨                     |                        |          |             |            |     |                                                            |                 |
|                                 |                        |          |             |            |     |                                                            | 2               |
| te remote input RX              | and remote register    | RWr      |             |            |     |                                                            |                 |
| X000                            |                        |          |             |            |     |                                                            | notaliation     |
|                                 |                        |          |             |            |     | This section determines                                    | 2               |
| 2                               |                        |          |             |            |     | the value of the remote registers                          |                 |
| X027                            | User sequ              | ence pr  | ocessing    | 1          |     | to set depending on the ON/OFF write condition of the      | ļ               |
|                                 |                        |          |             |            |     | remote inputs                                              | proc            |
| //8000                          |                        |          | 1           | , I        |     | )                                                          | edure           |
| ⊣⊢                              | FNC 78                 | K0       | K60         | K1         | K1  | RX consistency<br>accessibility start                      | procedure       |
|                                 | ТО                     |          |             |            |     |                                                            |                 |
| Unit ready, Link ex<br>M55 M7   | xecution               |          | -           |            |     |                                                            | 6               |
|                                 | FNC 78                 | К0       | K64         | K4M100     | K14 | M323~M100 → BFM#77~#64                                     | settin          |
|                                 | ТО                     |          |             |            |     | (RXDF~RX00)                                                | setting (switch |
| /8000                           | FNC 78                 |          |             |            |     | RX consistency                                             | itch            |
|                                 | ТО                     | K0       | K60         | K0         | K1  | accessibility completed                                    | _               |
| //8000                          |                        |          | 1           | <u>т т</u> |     |                                                            |                 |
| -                               | FNC 78<br>TO           | K0       | K63         | K1         | K1  | RWr consistency<br>accessibility start                     |                 |
|                                 |                        |          |             |            |     |                                                            | 3               |
| Unit ready Link e               | xecution               |          |             |            |     |                                                            | 5               |
| Unit ready, Link ex<br>M55 M7   |                        |          | 1           | I          |     |                                                            | ornor y         |
| -                               | FNC 78                 | K0       | K304        | D10        | K32 | D41~D10 → BFM#335~#304                                     |                 |
| M55 M7                          |                        | K0       | K304        | D10        | K32 |                                                            |                 |
| M55 M7<br>                      | FNC 78                 |          |             |            | ]   | D41~D10 → BFM#335~#304<br>(RWr1F~RWr00)<br>RWr consistency | 8               |
| M55 M7                          | FNC 78<br>TO           | К0<br>К0 | K304<br>K63 | D10<br>K0  | K32 | D41~D10 → BFM#335~#304<br>(RWr1F~RWr00)                    | 8               |
| M55 M7<br>                      | FNC 78<br>TO<br>FNC 78 |          |             |            | ]   | D41~D10 → BFM#335~#304<br>(RWr1F~RWr00)<br>RWr consistency |                 |
| M55 M7<br>                      | FNC 78<br>TO<br>FNC 78 |          |             |            | ]   | D41~D10 → BFM#335~#304<br>(RWr1F~RWr00)<br>RWr consistency | Example         |
| M55 M7<br>                      | FNC 78<br>TO<br>FNC 78 |          |             |            | K1  | D41~D10 → BFM#335~#304<br>(RWr1F~RWr00)<br>RWr consistency | Example         |
| M55 M7<br>                      | FNC 78<br>TO<br>FNC 78 |          |             |            | K1  | D41~D10 → BFM#335~#304<br>(RWr1F~RWr00)<br>RWr consistency | Example         |
| M55 M7<br>                      | FNC 78<br>TO<br>FNC 78 |          |             |            | K1  | D41~D10 → BFM#335~#304<br>(RWr1F~RWr00)<br>RWr consistency | Example         |

57

Α

#### 2) Sample program for station number 5

The contents of the communication status, error code and unit status read program are same as those for station number 1 shown above.

#### \*Read remote output RY and remote register RWw

| M8000                        |                |          | ,       | ·      |    | , I |                                               |
|------------------------------|----------------|----------|---------|--------|----|-----|-----------------------------------------------|
|                              | FNC 78<br>TO   | К0       | K61     | K1     | K1 |     | RY consistency<br>accessibility start         |
| Unit ready, Link execution   | n              |          |         |        |    | -   |                                               |
| M55 M7                       | FNC 79<br>FROM | K0       | K0      | K4M400 | K4 |     | BFM#3~#0(RY3F~RY00,Ver.1<br>area) → M463~M400 |
| M8000                        | FNC 78<br>TO   | K0       | K61     | K0     | K1 | ]   | RY consistency accessibility completed        |
| M8000                        | FNC 78<br>TO   | К0       | K62     | K1     | K1 | ]   | RWw consistency accessibility start           |
| Unit ready, Link execution   | n              |          |         |        |    |     |                                               |
| M55 M7                       | FNC 79<br>FROM | К0       | K8      | D50    | K8 |     | BFM#15~#8(RWw7~RWw0,<br>Ver.1 area) → D57~D50 |
| M8000                        | FNC 78<br>TO   | K0       | K62     | К0     | K1 | ]   | RWw consistency accessibility completed       |
| M400                         |                |          |         |        |    | ,   |                                               |
| M447                         | User sequ      | ience pr | ocessin | 9      |    |     | Utilization of the read                       |
| Write remote input RX and re | mote register  | r RWr    |         |        |    |     | )                                             |

 $\downarrow$  To next page

 $\dashv$ 

This section determines the value of the remote registers to set depending on the ON/OFF write condition of the remote inputs

Introduction

2

Specification and function

3

System Configuration

4

Installation

5 Wiring, Start-up procedure

6

FX3U-64CCL setting (switch setting)

7

Buffer Memory

8

Program Example

9

Troubleshooting

Α

Version Information

| M8000                             |          |     |     |          |      |                                       |
|-----------------------------------|----------|-----|-----|----------|------|---------------------------------------|
|                                   | FNC 78   | K0  | K60 | K1       | K1   | RX consistency<br>accessibility start |
|                                   | ТО       |     |     |          |      | accessibility start                   |
| Unit ready, Link execut<br>M55 M7 | ion      |     |     |          |      |                                       |
|                                   | FNC 78   | 140 |     | 1/11/100 | 14.4 | M163~M100 → BFM#3~#                   |
|                                   | то       | K0  | K0  | K4M100   | K4   | (RX3F~RX00, Ver.1 area                |
| M8000                             |          |     |     |          |      |                                       |
|                                   | FNC 78   | ко  | K60 | ко       | K1   | RX consistency                        |
|                                   | ТО       |     |     |          |      | accessibility completed               |
| M8000                             | <b>[</b> |     |     | 1 1      |      |                                       |
|                                   | FNC 78   | ко  | K63 | К1       | K1   | RWr consistency                       |
|                                   | ТО       | 110 |     |          |      | accessibility start                   |
| Unit ready, Link execut           | ion      |     |     |          |      |                                       |
| M55 M7                            | FNC 78   | 1/0 | 1/0 | D10      | 1/0  | D17~D10 → BFM#15~#8                   |
|                                   | то       | K0  | K8  | D10      | K8   | (RWr7~RWr0, Ver.1 area                |
| M8000                             |          |     |     |          |      |                                       |
| [                                 | FNC 78   | ко  | K63 | ко       | K1   | RWr consistency                       |
|                                   | ТО       | NU  | 105 | NU       | IX I | accessibility completed               |
|                                   |          |     |     | г        |      |                                       |
|                                   |          |     |     |          | END  |                                       |

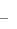

## 9. Troubleshooting

This chapter describes major problems that may occur during the CC-Link system construction and lists the items to be checked and confirmed for troubleshooting.

 $\rightarrow$  For details, refer to the master unit manual.

## 9.1 Troubleshooting procedure

The table below lists the items to be checked and confirmed for each troubleshooting problems.

| Problem                                                                       | Checkpoint                                                                                                    | Action                                                                                                    |
|-------------------------------------------------------------------------------|----------------------------------------------------------------------------------------------------|----------------------------------------------------------------------------------------------------|
|                                                                               | Is external power supply (24V) supplied?                                                                                                    | The POWER LED display is checked.                                                                                                    |
| 64CCL cannot be linked.                                                       | Is there an error in the station number setting, the<br>number of occupied stations / expanded cyclic<br>setting, or transmission rate / hardware test setting? | The following description is checked.<br>Check the error code BFM#29 b0-b2.<br>Check the switch setting status (SW006A).<br>Check the master station setting |
|                                                                               | Can the master station carry out link stop?                                                                                                    | The LED display of the master station is checked.                                                                                                    |
|                                                                               | Is it a reserved station?                                                                                                    | The setting of the master station is checked.                                                                                                    |
|                                                                               | Is the CC-Link cable wired correctly?                                                                                                    | Cable wiring is checked.                                                                                                    |
| Master station cannot receive data stored in the                              | Is the 64CCL performing data link?                                                                                                    | Use the following method:<br>Check the LED display of the unit.<br>Check the station data link status of the master<br>station (SW0080).                     |
| remote inputs (RX) or<br>remote registers (RWr) of<br>the 64CCL.              | Is data being written to the correct addresses of the remote inputs (RX) or remote registers (RWr)?                                                             | Check the sequence program.                                                                                                    |
|                                                                               | Is it a reserved station?                                                                                                    | Check the parameters.                                                                                                    |
|                                                                               | Are there any station numbers that are overlapped?                                                                                                    | Check the station number setting.                                                                                                    |
| Master station cannot turn<br>ON/OFF remote outputs                           | Is the 64CCL performing data link?                                                                                                    | Use the following method:<br>Check the LED display of the unit.<br>Check the station data link status of the master<br>station (SW0080).                     |
| (RY) of 64CCL, or cannot<br>write data to remote<br>registers (RWw) of 64CCL. | Is data being read from the correct addresses of the remote outputs (RY) or remote registers (RWw)?                                                             | Check the sequence program.                                                                                                    |
| 10913(013 (1707W) 01 0400L.                                                   | Is it a reserved station?                                                                                                    | Check the parameters.                                                                                                    |
|                                                                               | Are there any station numbers that are overlapped?                                                                                                    | Check the station number setting.                                                                                                    |

## 9.2 LED status check

| LED display | Color       | Status  | Status                                                                                                    |
|-------------|-------------|---------|----------------------------------------------------------------------------------------------------|
| POWER       | Green       | OFF     | Power is not being supplied from the external power supply.                                                    |
| FOWER       | Green       | ON      | Power is being supplied from the external power supply.                                                        |
| RUN         | Green       | OFF     | 64CCL has failed.                                                                                              |
| NON         | Green       | ON      | Under 64CCL normal operation.                                                                                  |
|             |             | OFF     | No errors.                                                                                                    |
| ERR.        | Red         | ON      | Error in the settings, error in the parameter details, error with the communication, errors with the hardware. |
| L RUN       | L RUN Green |         | Offline.                                                                                                    |
| LRUN        | Gleen       | ON      | Data link is being executed.                                                                                   |
|             |             | OFF     | No communication error.                                                                                        |
| L ERR.      | Red         | Flicker | The switch setting was changed after start.<br>There is no terminating resistor.<br>Influence from noise.      |
|             |             | ON      | There is a data linking error.<br>There is a setting error.                                                    |
| SD          | Green       | OFF     | Data is not being sent.                                                                                        |
| 00          | Green       | ON      | Data is being sent.                                                                                            |
| RD          | Green       | OFF     | Data is not being received.                                                                                    |
|             | Giden       | ON      | Data is being received.                                                                                        |

The table below describes details for the LED statuses.

The POWER, RUN, L RUN, SD and RD LEDs are ON while the data link status is normal.

 $\rightarrow$  For details on troubleshooting by LED, refer to the master unit manual. When the RUN LED does not light up and the hardware test is not set, the hardware may have an error. For repair, contact your local Mitsubishi Electric distributor.

setting

8

Program Example

9

Troubleshooting

Α

Version Information

1

## 9.3 Troubleshooting by error code

Error codes detected by the 64CCL.
 BFM#29 stores the error code detected by the 64CCL.

### $\rightarrow$ For details error code, refer to Subsection 7.2.8

2) The error code on the CC-Link network The error code stored in the link special register (SW) is shown below.

| Error code<br>(hexadecimal) | Error definition                             | The cause of the error occurrence (details)                                                                                                    | Error corrective action                                                                                                    |
|-----------------------------|----------------------------------------------|----------------------------------------------------------------------------------------------------|----------------------------------------------------------------------------------------------------|
| B110                        | Transient data can not be received.          | A line error has occurred.                                                                                                    | Check the line.                                                                                                    |
| B111                        | Transient data receiving<br>order error      | A line error has occurred.                                                                                                    | Check the line.                                                                                                    |
| B112                        | Transient data length error                  | A line error has occurred.                                                                                                    | Check the line.                                                                                                    |
| B113                        | Transient data ID error                      | A line error has occurred.                                                                                                    | Check the line.                                                                                                    |
| B115                        | Link error                                   | A line error has occurred.                                                                                                    | Check the line.                                                                                                    |
| B201                        | Corresponding station error during sending   | A data link error occurred at the corresponding station during transient transmission.                                                                                      | Check the communication status of<br>other stations, whether or not a<br>temporary error invalid station is<br>specified, or if the corresponding<br>station is stopped. |
| B771                        | Transient request overload error             | There are too many transient requests to the corresponding station.                                                                                                    | Wait a while and then retransmit (transient overloaded status).                                                                                                    |
| BBC1                        | transmission rate/hardware test switch error | The transmission rate/hardware test switch is outside the setting range.                                                                                                    | The transmission rate/hardware test switch is modified.                                                                                                    |
| BBC2                        | Station number setting error                 | The station number switch setting of the module is<br>set to a value other than "1 to 64". Alternatively,<br>the final station number is set to a value greater<br>than 64. | Check the station number and the number of occupied stations for the module.                                                                                             |
| 4B03                        | Corresponding related error                  | <ul> <li>The specified route is not supported by the specified CPU unit version.</li> <li>The communication target CPU is not mounted.</li> </ul>                           | Check whether the specified route is supported.                                                                                                    |

# **Appendix A: Version Information**

## **Appendix A-1 Version information**

### Appendix A-1-1 Version check method

The 64CCL version is shown as "VERSION" on the label attached to the right side of the module as seen from the front.

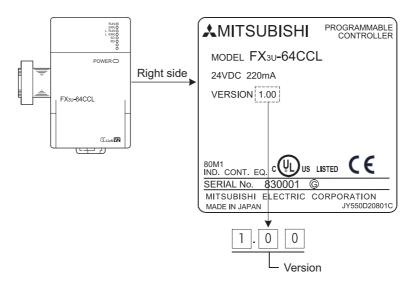

### Appendix A-1-2 Version upgrade history

The table below shows the version upgrade history for the 64CCL.

| Version  | Contents of version upgrade |  |
|----------|-----------------------------|--|
| Ver.1.00 | First product               |  |

1

Α

Version Information

## Appendix B: Differences with FX2N-32CCL

This appendix describes the major differences between the 64CCL and the FX2N-32CCL.

## Appendix B-1 Differences with FX2N-32CCL

|                            | FX2N-32CCL                                                                   | FX3U-64CCL                                                                                                    |
|----------------------------|------------------------------------------------------------------------------|----------------------------------------------------------------------------------------------------|
| CC-Link applicable version | Ver.1.00                                                                     | Ver.2.00 (Ver.1.10 also supported.)                                                                                                    |
| Station type               | Remote device station                                                        | Intelligent device station                                                                                                    |
| Data area                  | RX: BFM#0 to #7<br>RY: BFM#0 to #7<br>RWw: BFM#8 to #23<br>RWr: BFM#8 to #23 | RX: BFM#0 to #7 (Expanded cyclic setting: single)<br>BFM#64 to #87<br>RY: BFM#0 to #7 (Expanded cyclic setting: single)<br>BFM#120 to #143<br>RWw: BFM#8 to #23 (Expanded cyclic setting: single)<br>BFM#176 to #239<br>RWr: BFM#8 to #23 (Expanded cyclic setting: single)<br>BFM#304 to #367 |

- The FX2N-32CCL supports only CC-Link Ver. 1.00. The 64CCL supports CC-Link Ver. 1.10 and CC-Link Ver. 2.00.
- The FX2N-32CCL operates as a remote device station. The 64CCL operates as an intelligent device station. The station type set in the master station is different.
- In the FX2N-32CCL (CC-Link Ver. 1.00), remote inputs (RX) and remote outputs (RY) are allocated to BFM #0 to #7, and remote registers (RWr and RWw) are allocated to BFM #8 to #23. The 64CCL holds not only the buffer memory area compatible with the FX2N-32CCL but also the expanded area (BFM #64 to #87, #120 to #143, #176 to #239 and #304 to #367) to support CC-Link Ver. 2.00.
- In the 64CCL, only the expanded area is available when the expanded cyclic transmission is set to "double", "quadruple" or "octuple".
- Either the area compatible with the FX2N-32CCL (BFM #0 to #23) or expanded area is available when the expanded cyclic transmission is set to "single".
- Several settings and statuses are added to the buffer memory area #24 to #31. For details, refer to the following page and to Section 7.2.

## Appendix B-2 List of buffer memory compatible with FX2N-32CCL

The table below describes BFM #0 to #31 , which are compatible with the FX2N-32CCL.

| BFM No. | Read/<br>Write | Description                                            | Read (FROM instruction)     | Write (TO instruction) | Explanation (compatibility etc.)                                                                                               |
|---------|----------------|--------------------------------------------------------|-----------------------------|------------------------|----------------------------------------------------------------------------------------------------|
| #0      | R/W            | Remote RX, RY                                          | RY00-0F                     | RX00-0F                |                                                                                                    |
| #1      | R/W            | Remote RX, RY                                          | RY10-1F                     | RX10-1F                |                                                                                                    |
| #2      | R/W            | Remote RX, RY                                          | RY20-2F                     | RX20-2F                |                                                                                                    |
| #3      | R/W            | Remote RX, RY                                          | RY30-3F                     | RX30-3F                |                                                                                                    |
| #4      | R/W            | Remote RX, RY                                          | RY40-4F                     | RX40-4F                |                                                                                                    |
| #5      | R/W            | Remote RX, RY                                          | RY50-5F                     | RX50-5F                |                                                                                                    |
| #6      | R/W            | Remote RX, RY                                          | RY60-6F                     | RX60-6F                |                                                                                                    |
| #7      | R/W            | Remote RX, RY                                          | RY70-7F                     | RX70-7F                |                                                                                                    |
| #8      | R/W            | Remote register                                        | RWw0                        | RWr0                   |                                                                                                    |
| #9      | R/W            | Remote register                                        | RWw1                        | RWr1                   |                                                                                                    |
| #10     | R/W            | Remote register                                        | RWw2                        | RWr2                   |                                                                                                    |
| #11     | R/W            | Remote register                                        | RWw3                        | RWr3                   |                                                                                                    |
| #12     | R/W            | Remote register                                        | RWw4                        | RWr4                   | FX2N-32CCL compatible area                                                                                                    |
| #13     | R/W            | Remote register                                        | RWw5                        | RWr5                   |                                                                                                    |
| #14     | R/W            | Remote register                                        | RWw6                        | RWr6                   |                                                                                                    |
| #15     | R/W            | Remote register                                        | RWw7                        | RWr7                   |                                                                                                    |
| #16     | R/W            | Remote register                                        | RWw8                        | RWr8                   |                                                                                                    |
| #17     | R/W            | Remote register                                        | RWw9                        | RWr9                   |                                                                                                    |
| #18     | R/W            | Remote register                                        | RWwA                        | RWrA                   |                                                                                                    |
| #19     | R/W            | Remote register                                        | RWwB                        | RWrB                   |                                                                                                    |
| #20     | R/W            | Remote register                                        | RWwC                        | RWrC                   |                                                                                                    |
| #21     | R/W            | Remote register                                        | RWwD                        | RWrD                   |                                                                                                    |
| #22     | R/W            | Remote register                                        | RWwE                        | RWrE                   |                                                                                                    |
| #23     | R/W            | Remote register                                        | RWwF                        | RWrF                   |                                                                                                    |
| #24     | R              | Transmission rate set value                            | Rotary switch setting value |                        | The rotary switch setting information is stored<br>Several settings are added to the settings available<br>for the FX2N-32CCL. |
| #25     | R              | Communication status                                   | Communication status stage  |                        | The communication status is stored.<br>Several settings are added to the settings availabl<br>for the FX2N-32CCL.              |
| #26     | R              | CC-Link model code                                     | H0101                       |                        | The CC-Link model code is stored.                                                                                              |
| #27     | R              | Set value of host station number                       | Rotary switch setting value | Writing is             | The rotary switch setting information is stored.                                                                               |
| #28     | R              | Number of occupied stations, expanded cyclic set value | Rotary switch setting value | impossible.            | The rotary switch setting information is stored.<br>Several settings are added to the settings availabl<br>for the FX2N-32CCL. |
| #29     | R              | Error code                                             | Error code                  |                        | Error information is stored.<br>Several settings are added to the settings availabl<br>for the FX2N-32CCL.                     |
| #30     | R              | FX Series model code                                   | K7160                       |                        | The model code K7160 of 64CCL is stored.<br>(The model code of FX2N-32CCL is K7040.)                                           |
| #31     | R              | Not available                                          |                             |                        |                                                                                                    |

## Appendix B-3 [BFM#25] Communication status comparison table

BFM#25 the difference in 64CCL and FX2N-32CCL of the communication status is as follows.

| BFM#25 Communication status |                            |                                    |                                                                                                    |                         |
|-----------------------------|----------------------------|------------------------------------|----------------------------------------------------------------------------------------------------|-------------------------|
| bit                         | Description of 64CCL       |                                    | Explanation of 64CCL                                                                                                    | BFM#25 of<br>FX2N-32CCL |
| 0                           | CRC error                  |                                    | <ul> <li>0 : The receive data does not have a CRC error.</li> <li>1 : The receive data has a CRC error.</li> <li>This bit turns ON when there is a discrepancy with the CRC value due to unwanted noise or other disruptions affecting the transmission path.</li> </ul>                                                                            | Mentioned similar       |
| 1                           | Timeout error              | Information for the<br>64CCL       | 0 : Normal<br>1 : Timeout error<br>This error occurs when the next refresh is not given<br>during the execution of a current refresh.<br>This bit turns ON when the transmission data send time<br>exceeds the fixed time for normal reception completion.<br>The line may be shut down, the system may go down,<br>or the power may be turned OFF. | Mentioned similar       |
| 2                           | Reserved                   |                                    | 0 (Not used)                                                                                                    | Reserved                |
| 3                           | Reserved                   |                                    | 0 (Not used)                                                                                                    | Reserved                |
| 4                           | Reserved                   |                                    | 0 (Not used)                                                                                                    | Reserved                |
| 5                           | Reserved                   |                                    | 0 (Not used)                                                                                                    | Reserved                |
| 6                           | Reserved                   |                                    | 0 (Not used)                                                                                                    | Mentioned similar       |
| 7                           | Link execution             |                                    | 0 : Link non-execution*1<br>1 : Link execution (L RUN is ON)<br>This bit is ON during data link with the master station.                                                                                                    | Mentioned similar       |
| 8                           | Master PLC RUN<br>status   |                                    | 0 : During STOP<br>1 : During RUN<br>This bit is ON when the PLC connected to the master<br>station is in RUN mode. This bit operates only during<br>normal data link operation.                                                                                                    | Mentioned similar       |
| 9                           | Master PLC error<br>status | Information for the master station | 0 : Normal<br>1 : Abnormal<br>This bit turns ON when the PLC connected to the master<br>station has an error. The status is only valid when the<br>master station CPU's designated operation condition is<br>shown as "resuming." For details, refer to the master unit<br>manual.                                                                  | Reserved                |
| 10                          | Refresh                    |                                    | 0 : With no refresh<br>1 : With refresh                                                                                                    | Reserved                |
| 11                          | Reserved                   |                                    | 0 (Not used)                                                                                                    | Reserved                |
| 12                          | Reserved                   |                                    | 0 (Not used)                                                                                                    | Reserved                |
| 14 13                       | Protocol version           |                                    | The CC-Link protocol version is stored.<br>00 : Ver.1<br>01 : Ver.2                                                                                                    | Reserved                |
| 15                          | Reserved                   |                                    | 0 (Not used)                                                                                                    | Reserved                |

\*1. When "Link execution (bit 7)" is OFF, the "Master PLC RUN status (bit 8)", "Master PLC error status (bit 9)" and "Refresh (bit 10)" bits hold their final values from the link execution.

## Appendix B-4 [BFM#29] Error code comparison table

BFM#29 The difference in 64CCL and FX2N-32CCL of the error status is as follows.

|     | BFM#29 Error code                                                                                                    |                                                                                                    |                                            |  |
|-----|----------------------------------------------------------------------------------------------------|----------------------------------------------------------------------------------------------------|--------------------------------------------|--|
| bit | Description of 64CCL                                                                                                    | Explanation of 64CCL                                                                                                    | BFM#29 of<br>FX2N-32CCL                    |  |
| 0   | Station number setting error                                                                                                    | OFF: No errors in the setting                                                                                                    | Error in setting of station No. set switch |  |
| 1   | Transmission rate setting error                                                                                                    | ON: The rotary switch is set outside the allowable setting range.<br>Communication state: Stop                                                                                                    | Error in setting of baud rate set switch   |  |
| 2   | Occupied station, expanded cyclic setting error                                                                                     | Action: Please check the setting of the rotary switch.                                                                                                    | Reserved                                   |  |
| 3   | Reserved                                                                                                    | 0 (Not used)                                                                                                    | Reserved                                   |  |
| 4   | Station number change error                                                                                                    | OFF: No setting change<br>ON: This bit turns ON when the rotary switch setting is                                                                                                    | Error in change of station No. set switch  |  |
| 5   | Transmission rate change error                                                                                                    | changed after the 64CCL is<br>started, and turns OFF when the rotary switch is<br>returned to its previous setting.                                                                                                    | Error in change of baud rate set switch    |  |
| 6   | Occupied station, expanded cyclic setting change error                                                                              | Communication state: Continuation<br>Action: Please check the setting of the rotary switch.                                                                                                    | Reserved                                   |  |
| 7   | Reserved                                                                                                    | 0 (Not used)                                                                                                    | Reserved                                   |  |
| 8   | Errors in internal communication power supply                                                                                       | OFF: No error<br>ON: Inside communication power supply error<br>Communication state: Stop<br>Action: For repair, contact your local Mitsubishi Electric<br>distributor.                                                                                                    | External 24 V is not supplied.             |  |
| 9   | Hardware error                                                                                                    | OFF: No error<br>ON: Hardware error<br>Communication state: Stop<br>Action: For repair, contact your local Mitsubishi Electric<br>distributor.                                                                                                    | Reserved                                   |  |
| 10  | Module status                                                                                                    | OFF: Normal<br>ON: Abnormal (SB0020)<br>Data cannot be transferred normally to/from the main<br>unit.<br>Communication state: Stop                                                                                                    | Reserved                                   |  |
| 11  | Host station operation status                                                                                                    | OFF: Normal<br>ON: Abnormal (BFM#25 b0, 1)<br>Communication state: Continuation or stop                                                                                                    | Reserved                                   |  |
| 12  | OFF: No error           Transient transmission status         ON: Error(SB0094)           Communication state: Continuation or stop |                                                                                                    | Reserved                                   |  |
| 13  | Reserved                                                                                                    | 0 (Not used)                                                                                                    | Reserved                                   |  |
| 14  | BFM accessibility error                                                                                                    | OFF: No error<br>ON: The executed TO instruction specifies an<br>unavailable area or unassigned remote<br>I/O (RX/RY) area or remote register (RWw/RWr)<br>area.<br>Communication state: Continuation<br>Action: Please check the PLC program.<br>To reset this bit, write "K0" to BFM #29. | Reserved                                   |  |
| 15  | Global error                                                                                                    | OFF: No error<br>ON: One of the bits BFM#29 b0-b14 turns on.<br>Action: Please check the applicable error definition.                                                                                                    | Reserved                                   |  |

## MEMO

## Warranty

Please confirm the following product warranty details before using this product.

#### 1. Gratis Warranty Term and Gratis Warranty Range

If any faults or defects (hereinafter "Failure") found to be the responsibility of Mitsubishi occurs during use of the product within the gratis warranty term, the product shall be repaired at no cost via the sales representative or Mitsubishi Service Company. However, if repairs are required onsite at domestic or overseas location, expenses to send an engineer will be solely at the customer's discretion. Mitsubishi shall not be held responsible for any re-commissioning, maintenance, or testing on-site that involves replacement of the failed module.

#### [Gratis Warranty Term]

The gratis warranty term of the product shall be for one year after the date of purchase or delivery to a designated place. Note that after manufacture and shipment from Mitsubishi, the maximum distribution period shall be six (6) months, and the longest gratis warranty term after manufacturing shall be eighteen (18) months. The gratis warranty term of repair parts shall not exceed the gratis warranty term before repairs.

#### [Gratis Warranty Range]

- The range shall be limited to normal use within the usage state, usage methods and usage environment, etc., which follow the conditions and precautions, etc., given in the instruction manual, user's manual and caution labels on the product.
- 2) Even within the gratis warranty term, repairs shall be charged for in the following cases.
  - a) Failure occurring from inappropriate storage or handling, carelessness or negligence by the user. Failure caused by the user's hardware or software design.
  - b) Failure caused by unapproved modifications, etc., to the product by the user.
  - c) When the Mitsubishi product is assembled into a user's device, Failure that could have been avoided if functions or structures, judged as necessary in the legal safety measures the user's device is subject to or as necessary by industry standards, had been provided.
  - d) Failure that could have been avoided if consumable parts (battery, backlight, fuse, etc.) designated in the instruction manual had been correctly serviced or replaced.
  - Relay failure or output contact failure caused by usage beyond the specified Life of contact (cycles).
  - f) Failure caused by external irresistible forces such as fires or abnormal voltages, and failure caused by force majeure such as earthquakes, lightning, wind and water damage.
  - g) Failure caused by reasons unpredictable by scientific technology standards at time of shipment from Mitsubishi.
  - Any other failure found not to be the responsibility of Mitsubishi or that admitted not to be so by the user.

## 2. Onerous repair term after discontinuation of production

 Mitsubishi shall accept onerous product repairs for seven (7) years after production of the product is discontinued.

Discontinuation of production shall be notified with Mitsubishi Technical Bulletins, etc.

2) Product supply (including repair parts) is not available after production is discontinued.

#### 3. Overseas service

Overseas, repairs shall be accepted by Mitsubishi's local overseas FA Center. Note that the repair conditions at each FA Center may differ.

## 4. Exclusion of loss in opportunity and secondary loss from warranty liability

Regardless of the gratis warranty term, Mitsubishi shall not be liable for compensation of damages caused by any cause found not to be the responsibility of Mitsubishi, loss in opportunity, lost profits incurred to the user or third person by Failures of Mitsubishi products, special damages and secondary damages whether foreseeable or not, compensation for accidents, and compensation for damages to products other than Mitsubishi products, replacement by the user, maintenance of on-site equipment, start-up test run and other tasks.

#### 5. Changes in product specifications

The specifications given in the catalogs, manuals or technical documents are subject to change without prior notice.

#### 6. Product application

- In using the Mitsubishi MELSEC programmable logic controller, the usage conditions shall be that the application will not lead to a major accident even if any problem or fault should occur in the programmable logic controller device, and that backup and fail-safe functions are systematically provided outside of the device for any problem or fault.
- 2) The Mitsubishi programmable logic controller has been designed and manufactured for applications in general industries, etc. Thus, applications in which the public could be affected such as in nuclear power plants and other power plants operated by respective power companies, and applications in which a special quality assurance system is required, such as for Railway companies or Public service purposes shall be excluded from the programmable logic controller applications.

In addition, applications in which human life or property that could be greatly affected, such as in aircraft, medical applications, incineration and fuel devices, manned transportation, equipment for recreation and amusement, and safety devices, shall also be excluded from the programmable logic controller range of applications.

However, in certain cases, some applications may be possible, providing the user consults their local Mitsubishi representative outlining the special requirements of the project, and providing that all parties concerned agree to the special circumstances, solely at the users discretion.

# **Revised History**

| Date   | Revision | Description                                                                                                    |
|--------|----------|----------------------------------------------------------------------------------------------------|
| 3/2008 | A        | First Edition                                                                                                    |
| 6/2008 | В        | <ul> <li>The access function description for the FX3U/FX3UC main unit via another station QCPU (Q mode) (Section 1.1, Subsection 2.4.2, Subsection 2.4.3, etc.) is added.</li> <li>FX3G Series PLC was added.</li> <li>Errors are corrected.</li> </ul> |
|        |          |                                                                                                    |
|        |          |                                                                                                    |
|        |          |                                                                                                    |
|        |          |                                                                                                    |
|        |          |                                                                                                    |
|        |          |                                                                                                    |
|        |          |                                                                                                    |
|        |          |                                                                                                    |
|        |          |                                                                                                    |
|        |          |                                                                                                    |
|        |          |                                                                                                    |

FX3U-64CCL

**USER'S MANUAL** 

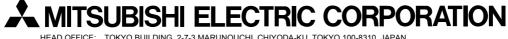

HEAD OFFICE: TOKYO BUILDING, 2-7-3 MARUNOUCHI, CHIYODA-KU, TOKYO 100-8310, JAPAN HIMEJI WORKS: 840, CHIYODA CHO, HIMEJI, JAPAN

| MODEL      | FX3U-64CCL-U-E |
|------------|----------------|
| MODEL CODE | 09R718         |